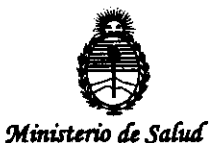

Secretaría de Políticas, Regulación e Institutos  $A.N.M.A.T$ 

"2012 - Año de Homenaje al doctor D. MANVEL BELGRANO"

DISPOSICION Nº 2507

## BUENOS AIRES, 04 MAY 2012

VISTO el Expediente Nº 1-47-18009-09-1 del Registro de esta Administración Nacional de Medicamentos, Alimentos y Tecnología Médica (ANMAT), y

#### **CONSIDERANDO:**

Que por las presentes actuaciones MEDIX ICSA solicita se autorice la inscripción en el Registro Productores y Productos de Tecnología Médica (RPPTM) de esta Administración Nacional, de un nuevo producto médico.

Que las actividades de elaboración y comercialización de productos médicos se encuentran contempladas por la Ley 16463, el Decreto 9763/64, y MERCOSUR/GMC/RES. Nº 40/00, incorporada al ordenamiento jurídico nacional por Disposición ANMAT Nº 2318/02 (TO 2004), y normas complementarias.

Que consta la evaluación técnica producida por el Departamento de Registro.

Que consta la evaluación técnica producida por la Dirección de Tecnología Médica, en la que informa que el producto estudiado reúne los requisitos técnicos que contempla la norma legal vigente, y que los establecimientos declarados demuestran aptitud para la elaboración y el control de calidad del producto cuya inscripción en el Registro se solicita.

Que los datos identificatorios característicos a ser transcriptos en los proyectos de la Disposición Autorizante y del Certificado correspondiente, han sido convalidados por las áreas técnicas precedentemente citadas.

Que se ha dado cumplimiento a los requisitos legales y formales que contempla la normativa vigente en la materia.

Que corresponde autorizar la inscripción en el RPPTM del producto médico objeto de la solicitud.

Que se actúa en virtud de las facultades conferidas por los Artículos 8º, inciso II) y 10º, inciso i) del Decreto 1490/92 y por el Decreto 425/10.

 $\frac{\partial^2 \phi}{\partial x^2}$ 

Q,

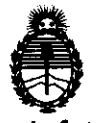

"2012 - Año de Homenaje al doctor D. MANVEL BELGRANO"

Ministerio de Salud Secretaría de Políticas, Regulación e Institutos  $A.M.M.$ 

CHSPOSICIÓN Nº 2507

Por ello;

δ

## EL INTERVENTOR DE LA ADMINISTRACIÓN NACIONAL DE MEDICAMENTOS, ALIMENTOS Y TECNOLOGÍA MÉDICA DISPONE:

ARTICULO 1º- Autorízase la inscripción en el Registro Nacional de Productores y Productos de Tecnología Médica (RPPTM) de la Administración Nacional de Medicamentos, Alimentos y Tecnología Médica del producto médico de marca SIARE, nombre descriptivo Respirador de Atención Domiciliaria y nombre técnico Ventiladores, de Otro Tipo, de acuerdo a lo solicitado, por MEDIX I.C.S.A. con los Datos Identificatorios Característicos que figuran como Anexo I de la presente Disposición y que forma parte integrante de la misma.

ARTICULO 2º - Autorízanse los textos de los proyectos de rótulo/s y de instrucciones de uso que obran a fojas 299 y 300 a 338 respectivamente, Anexo II de la presente Disposición y que forma parte figurando como integrante de la misma.

ARTICULO 3º - Extiéndase, sobre la base de lo dispuesto en los Artículos precedentes, el Certificado de Inscripción en el RPPTM, figurando como Anexo III de la presente Disposición y que forma parte integrante de la misma

ARTICULO 4º - En los rótulos e instrucciones de uso autorizados deberá figurar la leyenda: Autorizado por la ANMAT, PM-1077-91, con exclusión de toda otra leyenda no contemplada en la normativa vigente.

ARTICULO 5º- La vigencia del Certificado mencionado en el Artículo 3º será por cinco (5) años, a partir de la fecha impresa en el mismo.

ARTICULO 6º - Regístrese. Inscríbase en el Registro Nacional de Productores y Productos de Tecnología Médica al nuevo producto. Por Mesa de Entradas notifíquese al interesado, haciéndole entrega de copia autenticada de la presente Disposición, conjuntamente con sus Anexos I, II y III. Gírese al Departamento de

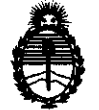

Ministerio de Salud Secretaría de Políticas, Regulación e Institutos  $A.M.M.T$ 

"2012 - Año de Homenaje al doctor D. MANVEL BELGRANO"

 $250T$ **OISPOSICIÓN Nº** 

 $\hat{\boldsymbol{\gamma}}$ 

Registro a los fines de confeccionar el legajo correspondiente. Cumplido, archívese.

Expediente Nº 1-47-18009-09-1 **DISPOSICIÓN Nº** 

 $\sim$  2507

Dr. OTTO A. ORSINGHER **SUB-INTERVENTOR** AN.M.A.T.

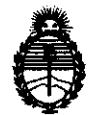

<sup>\*</sup>2012 - Año de Homenaje al doctor D. MANVEL BELGRANO"

Ministerio de Salud  $S$ ecretaría de Políticas, Regulación *e Institutos A.N.M.A.T.* 

#### ANEXO I

DATOS IDENTIFICATORIOS CARACTERÍSTICOS del PRODUCTO MÉDICO inscripto en el RPPTM mediante DISPOSICIÓN ANMAT Nº ..........

Nombre descriptivo: Respirador de atención domiciliaria

Código de identificación y nombre técnico UMDNS: 14-355 - Ventiladores, de Otro Tipo.

Marca de (los) producto(s) médico(s): SIARE

Clase de Riesgo: Clase III

Indicación/es autorizada/s: Para asistir a pacientes que tienen dificultad para respirar de forma autónoma después de haber recibido cuidados respiratorios intensivos o semi intensivos. Puede ser utilizado tanto en niños con peso mayor a 5 kg como en adultos.

Modelo/s: Falco 101, Falco 202

Condición de expendio: Venta exclusiva a profesionales e instituciones sanitarias. Nombre del fabricante: SIARE ENGINEERING INTERNATIONAAL GROUP S.R.L.

Lugar/es de elaboración: 40056 Crespellano (BO), Vía Giulio Pastore, 18 - VAT N. 02619331206, Italia.

Expediente NO 1-47-18009-09-1 DISPOSICIÓN N°

 $\rightarrow$ ~ **<sup>2501</sup><sup>1</sup>**

**Dr. OTTO A. ORSWGHER<br>SUB-INTERVENTOR A.N.M.A.T.** 

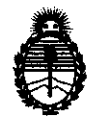

Ministerio de Salud Secretaría de Políticas, Regulación  $\it e$ Institutos  $A.M.M.A.T$ 

 $\frac{1}{2}$ 

"2012 - Año de Homenaje al doctor D. MANUEL BELGRANO"

#### ANEXO II

TEXTO DEL/LOS RÓTULO/S e INSTRUCCIONES DE USO AUTORIZADO/S del PRODUCTO MÉDICO inscripto en el RPPTM mediante DISPOSICIÓN ANMAT Nº . . . . . . . . . . . . . . . . . .

Dr. OTTO A. ORSINGHER **SUB-INTERVENTOR** A.N.M.A.T.

 $\ddot{\phantom{a}}$ 

#### **Rótulo**

## **FALca 101/ FALca 202**

(Según corresponda)

#### **Ref:**

 $\mathbf{A}_i$ 

**Fabricado por: SIARE ENGINEERING INTERNATlONAL GROUP S.r.l.**  40056C respellano(B O) - Via Giulio Pastorel, 8 - VAT N. 0261933120. Italia

### **Importado por:**

**MEDIX I.C.S.A.**  Marcos Sastre 1675, El Talar - Tigre, Buenos Aires, Argentina

**Serie: Fecha De Fabricaci6n:** 

CONDICIÓN DE VENTA: \_\_\_\_\_\_\_\_\_\_\_\_\_\_\_\_\_

**Modo de uso, Advertencias y Precauciones: Ver Instrucciones de uso.** 

**Director Técnico:** Bioing. Analia Gaidlmauskas MPBA: 51900

**Autorizado por la ANMAT PM - 1077- 91** 

Medix Diego Cheja Presidente

 $\mathcal{L}/\mathcal{L}$  $\angle$ 

Bioing. Analia Gaidimauska. **DIrectora Tecnica**  MPBA 51.900

2507

## **Instrucciones de Uso**

## **FALce 101/ FALce 202**

(Según corresponda)

 $2507$ 

**Ref:** 

**Fabricado por: SIARE ENGINEERING INTERNATIONAL GROUP S.r.l.**  40056C respellano(B O) - Via Giulio Pastore1, 8 - VAT N. 0261933120. Italia

#### **Importado por: MEDIX I.C.S.A.**

Marcos Sastre 1675, El Talar - Tigre, Buenos Aires, Argentina

**Director Técnico:** Bioing. Analia Gaidimauskas MPBA: 51900

#### **Autorizado por la ANMAT PM - 1077- 91**

## **1- Descripción del dispositivo**

Los respiradores (ventiladores) de uso domiciliario objeto de esta presentación son los modelos Falco 101 Y Falco 202.

El ventilador de atención domiciflaria es un dispositivo de última generación con nuevas funciones avanzados, diseñado para usarse en el hogar.

El ventilador de atención domiciliaria controla la respiración, ofrece varios métodos de ventilación y simpflfica la selección de la configuración más apropiada por el operador.

Los objetivos de la ventilación pulmonar de atención domiciliaria son:

- Mejorar la calidad de vida
- Disminuir las recaídas
- Reducir la hospitalización
- Mejorar la función Cardiorrespiratoria
- Mejorar el estado Neurofisiológico del pociente

#### **Características Técnicas**

El Ventilador Pulmonar está compuesto por las siguientes unidades principales:

- La interfaz gráfica del usuario (GUI) incluye: la pantalla TFT de 5.7", el teclado de membrana y el dial codificador. La pantalla muestra los valores en el tiempo de la presión, volumen. flujo medido osi como los bucles y tendencias: lo que permite evaluar el estado del paciente a corto y a largo plazo.
- Para utilizar el dispositivo más sencilla e intuitivamente, el operador puede directamente acceder a todas las funciones disponibles en la interfaz gráfica del usuario (GUI). por medio del teclado y la perilla del Codificador localizados en el frente del monitor.

El ventilador tiene dos modos de visualización:

**o El modo Operador** el cual muestra los gráficos, tendencias y permite establecer

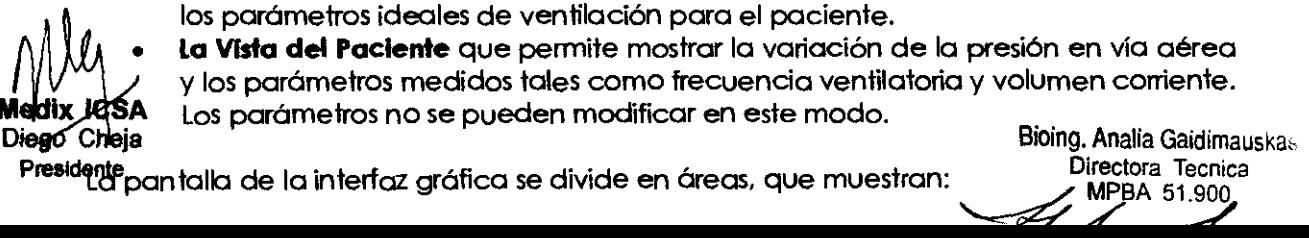

Bioing. Analia Gaidimauskas<br>Directora Tecnica

- Los parámetros establecidos por el operador y los parámetros medidos los cuales . están asociados al sistema de alarmas acústicas y visuales:
- Los gráficos (o curvas) de ventilación:
- Las indicaciones visuales de las alarmas;
- Información general (día. hora. etc.):
- El sistema avanzado de gestión de alarmas el cual provee información específica sobre la causa de las alarmas y sugiere posibles soluciones.

La interfaz del usuario y las funciones de monitoreo y ventilación del paciente están diseñadas para hacer que el uso del ventilador seo fácil e intuitivo.

La parte electrónica y de control del ventilador es controlada por una placa madre. que maneja toda la información recibida de los dispositivos periféricos (los parámetros de la interfaz gráfica de usuario. las interconexiones del monitor y del ventilador.) y que ajusta la ventilación sobre la base de esta información.

El ventilador también está equipado con una placa electrónica aparte que gestiona la recarga de la batería intema de NiMH, así como una placa con alimentación independiente capaz de hacer sonar una alarma en caso de fallo simultáneo de la alimentación y de estado de carga baja de la bateria. La combinación de estas unidades ofrece un sistema que es eficiente y fácil de usar.

El ventilador también esta equipado con un conjunto de sensores para un monitoreo continuo del paciente:

- Un sensor de flujo en la lineo de inspiración. que se utiliza para medir los volúmenes entregados por el ventilador;
- Un sensor de presión utilizado para medir la presión de la vía aéreo.

La parte neumática del ventilador consiste en varios circuitos neumáticos intemos así como actuadores diseñados para controlar el flujo y la presión de los gases medicinales (oxígeno y aire).

El ventilador Pulmonar sirve también para la administración de mezclas de **oxfgeno-alre.** 

El Ventilador Pulmonar no necesita ser conectado a ninguna fuente de distribución de gases medicinales o dispositivos que le suministren aire comprimido ya que es capaz de hacerlo independientemente por un ventilodor intemo propio. También puede ser conectado una fuente extema de oxígeno.

También es posible conectar una fuente extema de oxigeno a alta o baja presión.

El rango de la presión de gas medicinal suministrado debe estar entre 280kPa y 600 kPa (2.8-6 bar).

Lo siguiente es necesario para el correcto funcionamiento del equipo:

• Conexión correcta del circuito del paciente al equipo;

• el equipo debe conectarse a una fuente de energía con el mismo voltaje que el especificado en la placa de identificación de la fuente de energía del dispositivo que cumpla los estándares generales para los equipos médicos eléctricos **lEC 60601-1;**  debe conectarse a una fuente di equipo,<br>debe conectarse a una fuente de energía con el mismo voltaje que el<br>en la placa de identificación de la fuente de energía del dispositivo que<br>tándares generales para los equipos médi

Las conexiones con la fuente de alimentación deben cumplir con las instrucciones dadas en el manual.

Con el fin de y del operador. el ventilador fue diseñado y fabricado para asegurar la calidad total del producto y sus partes componentes.

Para asegurar el mejor rendimiento del ventilador de atención domiciiaria. se recomienda que personal técnico calificado reolice el mantenimiento periódico del equipo.

Se recomienda una lectura cuidadosa del manual y de los rótulos antes de operar el se reçomienda una lectura cuidadosa del manual y de los rótulos antes de operar el<br>ven*filmos o* realizar cualquier mantenimiento.<br>**Medix 105A** 

Diego. **eJa** Blolng. ~ia¿din?auSkas **Presidente** Directora Tecn;ea MPBA 51.900

**INTERFAZ GRAFICA DEL USUARIO (GUI)**  Í?2'; 6 , ,  $\vert \bm{4} \vert$  $\left[ 5 \right]$  $\mathbf{1}$ 

#### GUI: en **"Modo operador"**

- 1. Área MENU
- 2. "Modo Operador" área de información general
- 3. Area de visualización de parámetros de quiste
- 4. Área de visualización de los parámetros medidos por el "Operador"
- 5. Área de visualización de Gráficos
- 6. Área de Alarmas

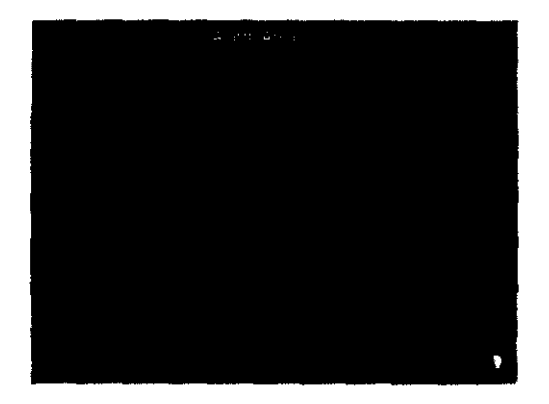

#### GUI: en "Modo **Paciente"**

6. Área de alarmas

- 7. "Modo Paciente" área de información general
- 8. "Modo Paciente" área de visualización de parámetros medidos

### **2- Indicaciones**

**2507** 

El ventilador de atención domiciliaria es un dispositivo de última generación diseñado para pacientes que tienen dificultad para respirar de forma autónoma después de haber recibido cuidados respiratorios intensivos o semintensivos.

El ventilador de atención domiciliaria trabaja COn el modo controlado por presión y con el modo controlado por volumen (solo Falco 202).

El ventilador de atención domiciliaria puede ser utilizado tanto en niños (peso> 5 kg) como en adultos variando los parámetros respiratorios. los cuales pueden ser establecidos y configurados por medio de la interfaz gráfica de usuario (GUI).

El operador sólo puede establecer los parámelros de ventilación: el paciente puede iniciar la ventilación y activar la función "Inicio en Modo Suave".

Firmulador de atención domiciliaria ofrece varios modos de ventilación y la interfaz<br> **figura** del usuario (GUI) simplifica al operador la selección de la configuración más<br> **figura** Cineta de la configuración más<br>
Dietora ca del usuario (GUI) simplifica al operador la selección de la configuración más Biolng. Analia Gaidimauskas

Diego Cheja Directora Tecnica (principale de la provincia de la provincia de la provincia de la provincia de la provincia de la provincia de la provincia de la provincia de la provincia de la provincia de la provincia de l Presidente Directora Tecnic<br>Presidente MPBA 51,900<br>Presidente MPBA 51,900

El ventilador de atención domiciliaria suministra ventilación en los modos de presión controlada y presión de soporte y ofrece la posibilidad de ajustar los niveles de la presión (IPAP /PS: presión inspiratoria positiva en vla aérea: EPAP /PEEP: presión espiratoria positiva en vía aérea), el volumen corriente inspirado en las modalidades volumétricas (V AC/VC, SIMV) (solo Falco 202), la sensibilidad de la activación de disparo por flujo y la pendiente de la curva de la aceleración del ventilador.

El ventilador está equipado con una entrada para O2 a alta presión con la posibilidad d ajustar el porcentaje de la concentración de oxígeno en el aire inspirado (Fi02) (21-100%).

El ventilador ofrece los siguientes modos de venlflación:

• Bi-Level S (Bi-Level Spontaneous) (Dos-niveles espontáneos)

• Bi-Level ST (Bi-Level Spontaneous time cycle), (dos-niveles de presión ciclado espontáneo por tiempo)

• VACIVC (Assisted Controlled Ventilation/Controlled Ventilation), (Ventilación asistida controladalVentilación Controlada) (solo Falco 202)

• SIMV (Synchronized Intermitted Mandatory Ventilation), (Ventilación Mandatoria .Intermitente sincronizada) (solo Falco 202)

• PSV (Pressure Support Ventilation) (Ventilación con Presión de Soporte),

• PS (Tv) (Pressure Support Ventilation with Guaranteed Tidal Volume) (Ventilación con Presión de Soporte con Volumen corriente asegurado),

• pCV (Pressure Controlled Ventilation) (Ventilación Controlada por Presión),

• APCV (Assisted Pressure Controlled Ventilation) (Ventilación Asistida Controlada por Presión),

• CPAP (Continuous Positive Airway Pressure) (Presión Positiva Continua en vía aérea),

• BILEVEL CPAP (CPAP on two levels adjusted by the user) (CPAP en dos niveles ajustables por el usuario),

• Apnoea Back-Up. Resguarda de Apnea.

## **3- Contraindicaciones**

Posibles contraindicaciones para el tratamiento con Falco 101:

• Después de una intervención quirúrgica torácica consultar al cirujano con el fin de evitar posible daño a los órganos.

• DespuéS de una intervención quirúrgica a corazón abierto, tenga cuidodo de no ajustar los parámetros de ventilación de la unidad de modo que pudieran afectar negativamente la hemodinamia del paciente.

• En caso de cirugía maxilo-facial, después de la operación el ventilador no se debe utilizar con mascarilla nasal.

• En caso de cirugía abdominal. después de la operación el ventilador se debe utilizar con mucho cuidado a fin de evitar vibraciones fuertes en el abdomen.

## **4- Advertencias y Precauciones**

#### **Advertencias, precauciones y notas**

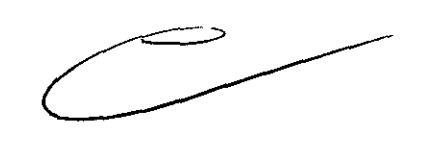

 $0.1$ 

• Con el fin de entender cómo funciona el Ventilador Pulmonar y CÓmo usarlo correctamente para garantizar la seguridad del paciente y del usuario, las recomendaciones e instrucciones contenidas en este monual deben leerse con cuidado y deben ser comprendidas.

• El ventilador debe utilizarse sólo con los fines especificados en este documento y la seguridad del equipo es por lo ende garantizada si se lo utiliza de acuerdo con las instrucciones dadas en este manual.

• Los materiales utilizados fueron cuidadosamente seleccionados durante la etapa de diseño después de realizarse los controles específicos, pruebas y ensayos comparativos: estos materiales también son constantemente inspeccionados durante  $\boldsymbol{\mathit{u}}$  los ciclos de producción para lograr los mejores resultados en términos de fiabilidad y ///// seguridad para el paciente y el operador.<br>Medix lo Manurier parte del circuito debe, por lo

**Malquier parte del circuito debe, por lo tanto ser reemplazada sólo <b>GIOI parts Gild**imauskas Diego Chefambio originales suministradas o controladas por SIARE. Directora Tecnica ese "recombio originales suministradas o controladas por sinke.<br>Desidente

• El Ventilador Pulmonar SIARE sólo debe ser utilizado por personal calificado y sólo en' salas equipadas y preparadas especialmente, de acuerdo a la normativa vigente dél país donde está instalado el equipo ,

• Para asegurar la correcta asistencia técnica y evitar posibles daños físicos al paciente. el programa de mantenimiento previsto en este manual debe ser respetado; solo el personal calificado debe realizar el mantenimiento del Ventilador Pulmonar o las modificaciones autorizadas al equipo. El usuario de este equipo es el único <sup>4</sup> responsable de cualquier defecto de funcionamiento debido al uso inapropiado o a intervenciones realizadas por terceros distintos del personal especializado de SIARE.

**507** 

• Para cualquier reparación del ventilador (debido a un malfuncionamiento. defectos o fallas). el usuaño deberá contactarse con SIARE o con el centro de servicio técnica local autorizado: es conveniente precisar los datos de la etiqueta de identificación (modeb. número de serie •.. ) cuando se solicite la intervención .

• SIARE recomienda establecer un contrato de servicio y mantenimiento con SIARE o con el distribuidor local autorizado para garantizar el programa de mantenimiento requerido para hacer funcionar la máquina en forma segura y correcta.

• Para prevenir el riesgo de incendio. mantenga el ventilador *y/o* los tubos de oxígeno del equipo alejados de los fósforos. de los encendedores y de materiales inflamables tales como gases anestésicos y *lo* fuentes de calor.

• No utilice tubos consumidos y usados o tubos contaminados con sustancias inflamables como grasa o aceite para suministrar oxígeno: (telas. aceite y otros combustibles pueden incendiarse y quemarse fácilmente en aire con alta concentración de oxígeno)

• En caso de incendio u de aparición de olor desagradable (por ejemplo olor a quemado). el ventilador pulmonar debe ser desenchufado inmediatamente de la corriente eléctrica y de la boteria (si está instalada)

• Siempre respetarse los procedimientos del hospital relativos al manejo de material infectado cuando se entro en contacto con cualquier componente del Ventilador.

• Antes de utilizar el Ventilador o cualquiera de sus componentes conectados. verificar cuidadosamente que el equipo funcione correctamente: cuando sea necesario. debe realizarse la prueba de auto-diagnóstico como se describe en el este manual del usuario.

• No utilice instrumentos punzantes. como lápices. destomilladores o similares para realizar selecciones o configuraciones ya que podrfan dañar la superficie del panel de LCD.

• Compruebe periódicamente el Ventilador tal como se describe en el capitulo "Mantenimiento" y no lo utilice si falla o funciona mal.

Reemplace cualquier pieza rota. perdida. con desgaste evidente. deformada o contaminada en forma inmediata. con las piezas suministradas por SI ARE

• El correcto funcionamiento del ventilador Pulmonar puede verse afectado si no se utilizan las piezas originales de recambio y accesorios suministradas por SIARE: sin embargo. está permitido el uso de otros accesorios sólo si se tiene autorización formal por parte de SIARE y siguiendo las normas vigentes de seguridad.

• SIARE asume toda la responsabilidad legal si el ventilador pulmonar se utiliza y periódicamente se mantiene de acuerdo a las instrucciones indicados en este manual: el Informe de Asistencia Técnica. redactado y firmado por los técnicos autorizados de SIARE. es una prueba de la realización del mantenimiento programado.

• A pesar de que el ventilador pulmonar esta equipado con una válvula de seguridad que permite que el paciente respire aire del ambiente de forma espontánea aún en caso de falla en la alimentación eléctrica. siempre debe estar disponible un sistema auxiliar de ventilación.

• Este equipo es parte de la gama de productos fabricados por SIARE ENGINEERING INTERNATIONAL GROUP s.r.1.

#### **IADVERTENCIA!**

Este equipo no esta aprobado para funcionar en lugares donde exista cualquier riesgo de explosión.

#### **¡ADVERTENCIA JI**

NO utilice el equipo en presencia de gases inflamables.

#### **¡ADVERTENCIA I**

No utilice el equipo en presencia de gases explosivos.

/ **IADVERTENCIA !!**<br>< **ICSNes** de cone<br>Chela<br>idemanual se debe **edix lugar**es de conectar el respirador a otros equipos eléctricos no Diego nual. se deberá pedir una solicitud de autorización a SIARE. Prestocine<sub>n</sub><br> **Prestocine** 

 $4/2$ 

descriptos en este Bioing. Analia Gaidimauska, **Directora Tecnica**  MPBA 51,900

La regulación de los parámetros del ventilador debe se realizada por personal<br>calificado.<br>: ADVERTENCIA II

#### **¡ADVERTENCIA 11**

Siempre debe tener disponible un ventilador auxiliar para pacientes para los cuales el ventilador representa un soporte vital.

#### **¡ADVERTENCIA 11**

Se recomienda tener en disponibilidod un sistema de ventiladores auxiliares para ventilación de pacientes en casos en los cuales el ventilador representa para ellos un soporte vital.

#### **¡ADVERTENCIA 11**

Se recomienda mantener la batería cargándose por lo menos 24 horas antes de usar el equipo con la mismo.

#### **¡ADVERTENCIA 11**

Se recomienda usar la válvula espiratoría oríginal ya que la calibración del ventilador se realizó utilizando la misma. En caso contrario, no se garantiza el correcto funcionamiento del ventilador.

#### **¡ADVERTENCIA 11**

• Si se activan dos o más alarmas con diferentes niveles de priorídod se habilitará la señal acústica de la de mayor príoridad.

• Si se activan dos o más alarmas con el mismo nivel de príorídad se mostrará el mensaje de la última alarma activada. Luego. las condiciones de la otra alarma que esta activa se mostrarán repetidamente cada 4 segundos.

#### **¡ADVERTENCIA 11**

SIEMPRE DEBE ESTAR DISPONIBLE UN SISTEMA AUXILIAR DE VENTILACION PARA El PACIENTE EN AQUElLOS CASOS EN QUE EL VENTILADOR ES UN SOPORTE VITAl.

#### **¡ADVERTENCIA I!**

CUANDO SE ACTIVA LA SEÑAL DE ALARMA DE **"BATERIA CASI DESCARGADA"** RESTAN SOLO 10 MINUTOS DE AUTONOMIA DISPONIBLES. PASADOS LOS CUALES LA MAQUINA DEJA DE VENTILAR.

#### **¡ADVERTENCIA 11**

- o Desembale el equipo con cuidado: levante el ventilador tomándolo por la manija de transporte.
- Para evitar dañar los componentes u ocasionar su malfuncionamiento, ubique correctamente el ventilador sobre el carro (si se suministra) o sobre una superficie plana.
- El montaje y la conexión de todos los componentes debe ser realizado por personal técnico altamente calificado. capacitado y autorizado oficialmente por el Fabrícante.
- Este tipo de ventilador no es compatible con, y por lo tanto no puede ser utilizado en. una cámara hiperbárica.
- No conecte o desconecte partes o componentes cuando el ventilador está encendido o conectado a la red de alimentación eléctrica.

#### **¡ADVERTENCIAI**

Si falla la prueba de inicio de la máquina. contacte inmediatamente con un centro de servicio técnico autorizado.

#### **¡ADVERTENCIAI**

• La batería auxiliar extraíble debe estar siempre instalada.

• Si la batería no está instalado. el ventilador pulmonar no está protegido contra las fluctuaciones o fallas en el suministro eléctrico.

• En caso de que la batería se desconecte o esté colocado de manera suelta o inadecuada. se activará una señal sonora y luminosa de alarma para señalar lo que pasó (Ver capítulo de Alarmas). fluctuaciones o fallas en el suministro eléctrico.<br>• En caso de que la batería se desconecte o esté colocada de mai<br>inadecuada, se activará una señal sonora y luminosa de alarma para s<br>pasó (Ver capítulo de Alarmas).<br>• Se

- **-.** Se aconseja usar el ventilador con la batería completamente cargado.
- El uso de la batería debe limitarse a períodos cortos.

Wedix<br>Biego de President<br>Presidents<br>Contractor  $d\hat{\bm{\mathsf{u}}}$  ICSAaconsejable tener una batería de repuesto para sustituir eventualmente la ba $t$ ería Diego Gillejiicargada.

presidente a unidad continuará funcionando por aproximadamente 10 minuto**Biding charle** of minuto de la darma de la batería (BETERIA BAJA). activación de la alarma de la batería (BETERIA BAJA). MPDA 51.900

**¡ADVERTENCIA!** ;2· 5 O 7 . • Para reducir los riesgos de contaminación bacteriana y de daño a los componentes, los filtros antibacterianos siempre deben manipularse con cuidado y estar conectados al ventilador durante su uso.

• Para reducir al mfnimo los peligros pora el paciente, use sólo los circuitos del paciente que son aptos pora uso en una atmósfera enriquecida en oxígeno; se recomienda usar los circuitos del pociente suministradas por el fabricante, lo cual asegura el correcto funcionamiento del ventilodar.

• No conecte el ventilador al pociente por medio de mangueras conductoras antiestáticas; el uso de tales mangueras con este ventilador no está permitido bajo ninguna circunstancia.

#### **¡ADVERTENCIA!**

• No use tubos de oxígeno que estén usados o contaminados con sustancias inflamables como grasa o aceite (telas, aceite y otros combustibles son fácilmente inflamables y se queman con gran facilidad en ambientes con altas concentraciones de oxígeno).

#### **¡ADVERTENCIA!**

Antes de ventilar a un pociente, es necesario:

- consultar el Manual del uso.
- En STAND-BY, establecer los porámetros respiratorios fisiológicos más adecuados para la condición clínica del pociente (sólo en modo operador)
- seleccionar el modo de operación en el MENU (sólo en modo operador).

• establecer los porámetros de ventilación adecuados pora el paciente (sólo en el modo operador).

• establecer los parámetros de las alarmas y sus límites (ver capítulo de Alarmas).

#### **¡ADVERTENCIA!**

Para salir del modo de modificación de porámetros, primero debe confirmarse la selección realizada. Si hubo algún error en la selección del valor, repita el procedimiento de modificación de parámetros.

#### **¡ADVERTENCIA!**

Los porámetros fisiológicos respiratorios se deben establecer antes de comenzar la ventilación (STAND-BY) después de que el modo de ventilación deseado haya sido seleccionado.

Los PRPs también pueden modificarse mientras que el ventilador pulmonar esta funcionanda, adaptándolas entonces a la condición clínica del paciente.

#### **¡ADVERTENCIA!**

Las entradas para el **Modo de Ventilación** pueden modificarse en el modo STAND-BY y cuando el ventilador está en funcionamiento, con su confirmación posterior. Si los cambios no se confirman, la máquina retomará a su configuración anterior,

#### **¡ADVERTENCIA!**

Si se selecciona el modo CPAP, asegúrese de que la función de resguardo de APNEA no esté activada.

#### **¡ADVERTENCIA!**

Se recomienda prestar especial atención al establecer este parámetro ya que una configuración incorrecta del mismo podria traer serias consecuencias para el

#### **¡ADVERTENC¡A!**

Cuando, durante la ventilación, se activa la función "Inicio en Modo Suave" se produce un atraso en la activación de alrededor de 1 minuto.

**ADVERTENCIA!**<br>All Por razones de<br>**edix ICSA**<br>**ices Deix** Por razones de seguridad, la función de "Inicio en Modo Suave" automáticamente en caso de aparecer una alarma de apnea.

pociente. En porticular se sugiere establecer un valor alrededor de 20 s.

Diego Cheje<sub>untAS</sub>

Bioing. Analia Gaidimauskas **Directora Tecnica**  MPBA 51.900

## $\cdot$ sIARE declina toda la responsabilidad penal **y** civil en los siguientes c $\phi$ : جَمْعِيَة جَمْعَة عَلاج الله عن الله عن الله عن الله عن الله عن الله عن الله عن الله عن الله عن الله عن الله عن الله عن الله عن الله عن ال

• En caso de que el Ventilador se utilice en condiciones y con fines distinados el los indicados o descriptos en este manual.

• En caso de que el Ventilador sea utilizado por personal no calificado.

· En caso de que el mantenimiento periódico según lo previsto por este manual haya sido realizado correctamente o se haya omitido.

<sup>o</sup>En caso de que el mantenimiento haya realizado personal no autorizada oficialmente por SIARE.

<sup>o</sup>En caso de que se hayan utilizado piezas no originales de SIARE o componentes no garantizados por SIARE

<sup>o</sup>En caso de que el ventilador pulmonar haya sido conectado a un equipo que no cumple con las normas de seguridad para el uso indicado

• Daños directos o indirectos a personas o cosas ocasionados por la intervención de técnicos no autorizados o por el uso indebido del equipo que no estén en concordancia con las instrucciones contenidas en los manuales de usuario y de mantenimiento.

### **5- Recomendaciones sobre el producto**

#### **Almacenamiento**

Si por cualquier razón la unidad no se utiliza. se sugiere dejarla en su embalaje original y conservarla en un lugar seco y seguro.

Si se cree que la unidad no va a ser utilizada durante por al menos 6 meses. se recomienda desconectar la bateria o recargarla cada 3/6 meses. dependiendo de la temperatura de almacenamiento.

### **6- Instrucciones de uso**

**PREPARACION PARA EL USO** 

Este capítulo describe cómo instalar el ventilador

- 1. Conexión a la red de alimentación eléctrica
- 2. Prueba de Inicialización de la máquina
- 3. Fuente de Energía
- 4. Conexión del circuito del paciente al ventilador
- 5. Conexión del gas medicinal 02 (oxígeno]
- 6. Conexión de los accesorios

#### 1. **Conexión a la red eléctrica**

Las conexiones eléctricas son una parte muy importante en la instalación del ventilador.

Conexiones incorrectas o conexiones al sistema eléctrico inadecuadas pueden comprometer la seguridad del paciente y del operador.

La red eléctrica debe cumplir con las regulaciones CEI 46-90 concemientes a la seguridad eléctrica en las salas de uso civil.

Verifique que la Información que figura en la placa **identificatoria del equipo coincide con la que cOlTesponde a la tensión y corriente de aRmentaci6n a conectar.** 

Este ventilador cumple con las normas lEC 601-1-2 relativas a compatibilidad electromagnética.

IPpro garantizar el correcto funcionamiento del equipo se recomienda que cualquier<br> **Integral de Correctado también cumpla con la norma antes mencionada<br>
Diego Cheja<br>
Presidente Bioing. Analia Gaidimauska.<br>
Presidente Dire p⁄lip**o conectado también cumpla con la norma antes mencionada .

**presidente** Directora Tecnica University of Directora Tecnica University of Directora Tecnica University of Directora Tecnica Internet and Directora Tecnica Internet and Directora Internet and Directora Internet and Direc

 $\sin$ la  $\cos$ lectar la alimentación del equipo siga estas instrucciones:

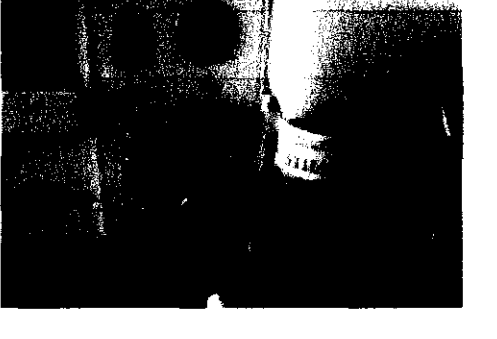

 $~\overbrace{}$ 

# 2507

 $308$ 

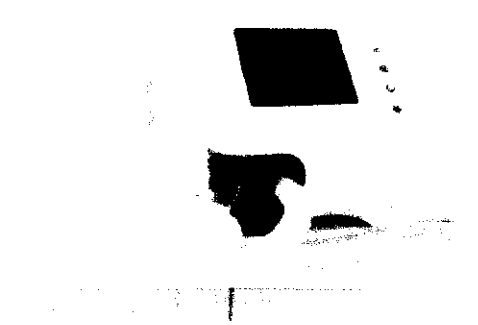

1. Coloque el ventilador sobre el carro Castor LT (accesorio opcional) sobre una superficie plana.

↘

Bioing, Analia Gaidimauska.<br>Directora Tecnica<br>MPBA 51.900

**Medix ICSA**<br>Diego Cheja Presidente

## **2507**

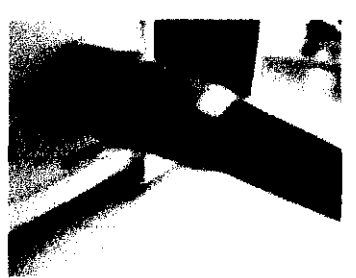

2. Conecte el cable de alimentación de 220 V AC que se suministra con el equipo. cód. A54.003001 alimentación y el enchufe de 12 V DC sockel.

3. Asegúrese de que la luz LED indicadora de alimentación esté encendida.

#### Para evitar riesgo de electrocución el enchufe debe tener puesta a tierra.

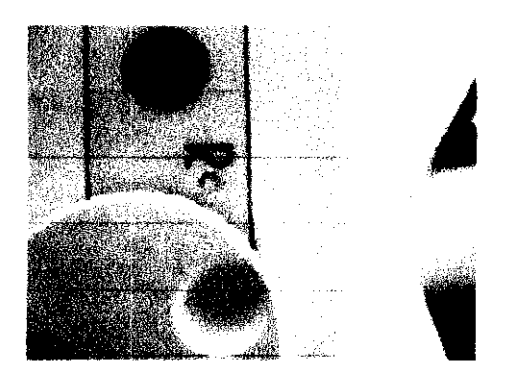

- **4.** Oprima el interruptor I I O ubicado en la porte supeñor de la unidad de alimentación.
- 5. Oprima el botón **ON / OFF** en la porte del panel trontal del equipo ventilador para encenderlo

#### **2. Prueba de Inicio de la Mdqulna**

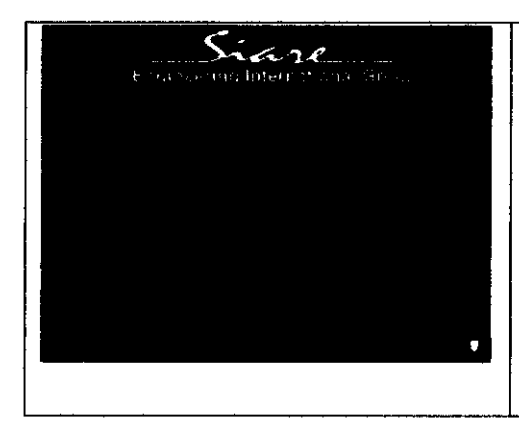

Con el fin de proporcionar una ventilación correcta para el paciente, se realizarán una serie de pruebas de la máquina cuando el dispositivo se encienda para asegurarse que los componentes principales de la unidad de cuidados domiciliarios están funcionando correctamente. **IADVERTENCIA!**  Si la prueba falla. comuníquese inmediatamente

con el centro de servicio técnico autorizado.

1. Turbina: Esta prueba veñfica que la turbina del ventilador esté funcionando correctamente.

2. Sensor de flujo: Esta prueba verifica que el Sensor de flujo esté funcionando correctamente.

~~~e~nsor ~r.;esión: Esta prueba verifica que el Sensor de preSi:...:k~O

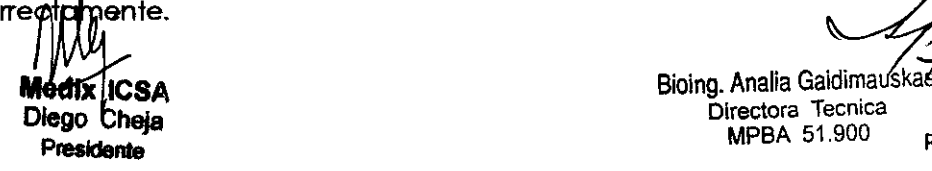

**Diego heja** Directora Tecmca **Presidente Presidente Presidente Presidente Presidente Presidente Presidente Presidente Presidente** 

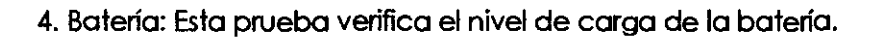

5. Ev: Esta prueba verifica que la vólvulo solenoide esté funcionando correctamente.

6. Circuito paciente: Esta prueba verifica que no hay fugas en el circuito paciente colocado (prueba disponible sólo en modo operador)

7. Ventilador. Esta prueba verifica que el ventilador esté funcionando correctamente.

8. Acústica: Esta prueba verifica que el parlante del ventilador esté funcionando correctamente. Se genera un sonido de prueba que puede ser escuchado por el operador/paciente.

#### **IADVERTENCIA!**

#### SI la **prueba de Inic:io faUa c:onfade Inmediatamente a servk:io téc:nk:o autorizado**

#### 3. Unidad de fuente de energía (o alimentación)

La unidad de fuente de energia de alimentación (PSU). consiste en:

• Un circuito de recarga de la batería alimentado por 220 VCA de la red eléctrica.

• Una batería auxiliar removible (sistema de conexión rápida): 12 Vdc / 4.5 Ah NiMh [C]

• Fusibles para la línea de 220Vac y para la linea 12Vdc. [DI

NOTA: Se aconseja no dejar el ventilador pulmonar encendido cuando no esta en uso.

#### **Fuente de Energía externa de 12Vdc:**

Esta unidad puede ser alimentada a través de un cable específico conectado a una fuente de energía extema de 12 Vdc (84 Watts).

Conecte el cable provisto de 12 Vdc [Al al conector (ver la figura de abajo)

El fusible 10 A [D] protege el circuito de 12 Vdc.

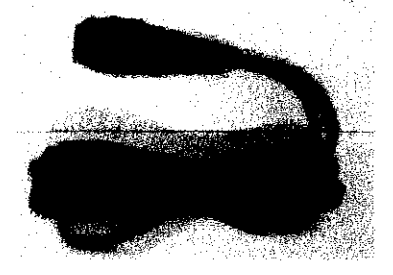

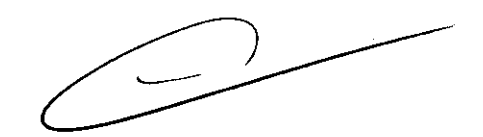

o

#### **Alimentación con la Batería**

#### **iADVERTENCIA!**

• La batería auxiliar re movible siempre debe estar colocada.

• Si la batería no estó instalada. el ventilador pulmonar no estaró protegido contra las fluctuaciones o fallas en el suministro de energía

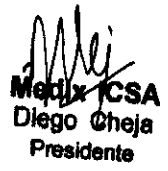

**Marily CSA**<br>**Bioing. Anglia Gaidimauskas**<br>**Diego Cheja**<br>Presidente MPBA 51.900 Página 11 de 26

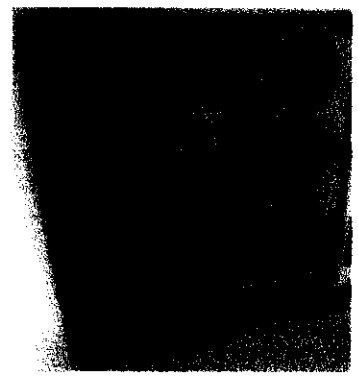

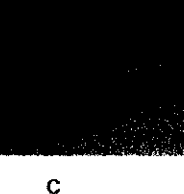

**i2rs o 7** 

• En caso de desconexión de la batería o si está colocada floja o suelta. se activará una señal de alarma sonora y luminosa para indicar lo que sucede (Ver capítulo de Alarmas),

 $2507$ 

• Es aconsejable que el ventilador pulmonar se utilice con la batería completamente cargada.

• El uso de la batería debe limitarse a períodos cortos.

• Es aconsejable tener una batería de repuesto para reemplazar eventualmente una batería descargada.

• La unidad continuará funcionando aproximadamente 10 minutos más desde el momento en que la alarma de la batería (BATERíA BAJA) se active.

Durante el funcionamiento normal. el ventilador pulmonar se alimenta de la red YAC a través de la unidad de fuente de energía (PSU). La batería de la fuente de energía se hace cargo sólo si hay una caída de tensión de la red eléctrica o un fallo de alimentación. Una batería completamente cargada permite 2.5 horas de funcionamiento del ventilador (en condiciones normales de funcionamiento)

**Precaución:** Sólo personal técnico calificado debe llevar a caba la sustitución de las baterías.

Las baterías se recargan a través de la fuente de alimentación de corriente altema mientras el ventilador está en funcionamiento.

Para garantizar la máxima autonomía de las baterías de la fuente de energía (PSU). es necesario garantizar el tiempo suficiente de recarga; llevar el nivel de carga de O al 90 % toma aproximadamente 12 hs recargando a través de la red eléctrica.

El nivel de voltaje de las baterías de la fuente de alimentación d energía (PSU) se comprueba constantemente: cuando el nivel cae por debajo del límite permitido. las alarmas relativas se activan (ver Capítulo de Alarmas).

#### 6. Conexión del circuito del paciente al ventilador

La figura muestra cómo conectar el circuito del paciente al ventilador pulmonar.

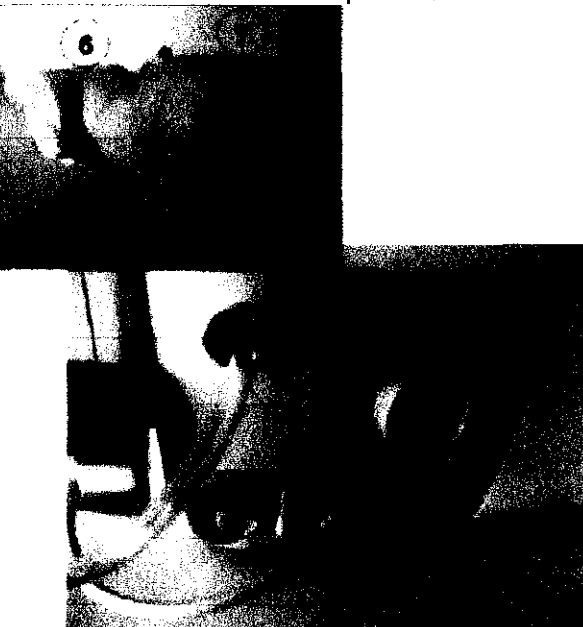

Conectar la línea inspiratoria (INSP) del circuito del paciente a la toma **14).** la línea espiratoria (EXP) a la válvula espiratoria **161** y la línea de contral de la válvula espiratoria **<sup>151</sup>**y la conexión del cable de obtención de datos para el sensor del flujo espiratorio **17].** 

Presidente **I** 

M~~SA ~=~~~~ Página 12 de 26

# **í2'5 o 7**

#### **IADVERTENCIA!**

• Para reducir los riesgos de contaminación bacteriana y daños de las partes componentes, los filtros antibacterianos siempre deben ser manipulados con cuidado y debe estar conectados al ventilador durante su funcionamiento.

• Para reducir al mínimo el peligro para el paciente, utilice sólo los circuitos de paciente que son aptos para su uso en una atmósfera enriquecida en oxígeno; es recomendable la utilización de los circuitos de pociente provistos por el fabricante, que garantizan el correcto funcionamiento del ventilador.

• No conecte el ventilador al paciente por medio de mangueras conductoras antiestéticas; el uso de tales mangueras no esté permitido bajo ninguna circunstancia con este ventilador.

#### 7, **Conexión de los accesorios**

**FIHro Anflbacterlano (cod A36.049011):** El filtro ontibacteriano esté ubicado debajo de la toma del circuito del paciente. Este filtro posee una membrana antibacterias de 0.3 micrones de espesor lo cual le garantiza una eficiencia de hasta el 99%. La resistencia al flujo es menor que 1 cmH20/SOlpm.

Este filtro se fabrica en policarbonato y posee un conector hembra de 2 mm y un conector de 22F 115M. Además cumple con la norma ISO 5356-1

**Conex¡ón del sensor de Oxígeno:** Ponga el sensor en el sitio indicado con la etiqueta: "SENSOR DE OXIGENO"

**Nota:** Preste mucha atención a las operaciones de montaje del sensor de oxígeno. Una instalación incorrecta podria generar un código de malfuncionamiento durante las pruebas de encendido del ventilador.

#### **USO DEL VENTILADOR**

Este capítulo describe cómo el operador puede aprovechar al máximo las caractertsticas del Ventilador.

- 1. Encendido y Apagado del ventilador
- 2. Ajuste de los parámetros fisiológicos respiratorios
- 3. Ajuste del modo de operación por medio de la función de menú.
- 4. Ajuste de los límites de la alarma
- 5. Ajustes Generales
- 6. Ajuste del tipo de gráfico
- 7. Ajuste del inicio de la función inicio en modo suave

#### **¡ADVERTENCIA!**

Antes de ventilar a un paciente, es necesario:

• consultar el manual de uso.

• en STAND-BY, ajustar los parámetros fisiológicos respiratorios más convenientes para la condición clínica del paciente (sólo en modo operador).

• seleccionar el modo de operación en el Menú (sólo en modo operador).

• establecer los parámetros de ventilación adecuados para el paciente (sólo en modo operador).

• establecer los parámetros de la alarma y sus límites (ver capítulo Alarmas).

#### 1. **Encendido y Apagodo del ventilador**

a. Habiendo llevado a caba la fase de verificación preliminar y conseguido un resultado satisfactorio y luego de comprobar que todos las partes componentes están conectadas correctamente (ver capítulo 4) encienda el<br>vehitiador pulmonar:<br>M Lu

**NAMARA NG PAGA 2008 NAMARA 2008 NAMARA 2008 NAMARA 2008 NAMARA 2008 NAMARA 2008 NAMARA 2008 NAMARA 2008 NAMARA 2008 NAMARA 2008 NAMARA 2008 NAMARA 2008 NAMARA 2008 NAMARA 2008 NAMARA 2008 NAMARA 2008 NAMARA 2008 NAMARA 20** 

Presidente de Jacques de La Correctora Tecnica de Página 13 de 26 residente de MPBA 51.900

- Gire el interruptor principal a " I "  $\bigcirc$
- Presione y mantenga presionada la tecla de encendido/apagado ubicada sobre el panel de la parte delantera del ventilador durante 3 segundos.
- b. El sistema comienza la fase de inicialización: esta es una secuencia de pruebas para verificar el correcto funcionamiento del sistema: esta fase incluye una serie de mensajes de información que aparecen en la pantalla (ver el capítulo de inicialización del equipo 4.6)
- c. Cuando la fase de inicio se completa (dura alrededor de unos 20 segundos) la pantalla de inicio aparece y en ella se lee:
- Modo STAND-BY (si el dispositivo está en modo operador)
- Configuración de funcionamiento de acuerdo a los parámetros establecidos por el operador (si el dispositivo se encuentra en modo de paciente)
- d. En el estado STAND-BY, el sistema ya configurados los parámetros fisiológicos por defecto, los cuales, sin embargo deben ser verificados por el médic%perador antes de comenzar la ventilación:
- e. Ajuste los parámetros y funciones necesarias para el uso del ventilador pulmonar.
- f. Los siguientes párrafos describen cómo ajustar los PRPs (parámetros respiratorios fisiológicos) y los Modos de Operación.

**NOTA:** Con la perilla codificadora es posible seleccionar, modificar y confirmar todos los parámetros fisiológicos respiratorios.

#### Para apagar la máquina proceda como se indica a confinuación:

1. Presione y mantenga presionado el botón de Encendido/Apagado durante

aproximadamente 2 segundos. La máquina se apagará. STAND BY ?  $\circledcirc$ O

- 2. Oprima el botón (ver la figura) si no quiere ir al modo STAND-BY. **(i)**
- 3. Oprima el botón (ver la figura) si quiere ir al modo sfand *by.* O

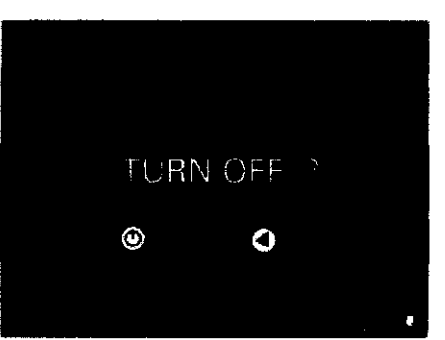

 $50<sub>1</sub>$ 

**MM/<br>Medix ICSA<br>Diego Cheja** 

Bioing. Analia Gaidimauskas Dego Cheja Página 14 de 26

 $2507$ 

- 4. Oprima el botón (ver la figura) si no quiere ir al modo STAND-BY
	-
- 5. Oprima el botón (ver la figura) si quiere ir al modo stand by ~

#### 2. Ajuste de los parámetros fisiológicos respiratorios

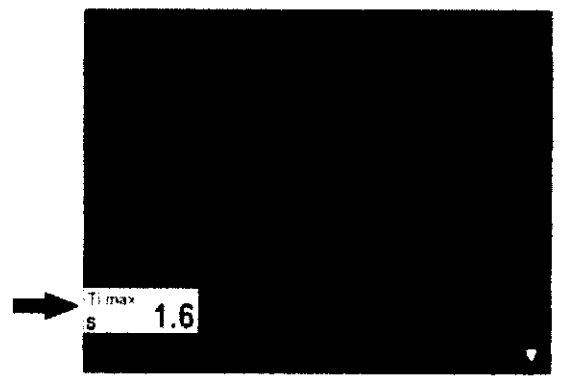

NOTA: Por ejemplo. para modificar el parámetro de PERIODO INSPIRATORIO MÁXIMO. Se puede modificar la respiración tanto en modo stand-by como en modo de operación. pero se sugiere cambiar los parámetros en el modo SfAND-BY.

- l. Oprima la perilla de Codificación: el área del parámetro se iluminará (blanco). (Omita este punto si un área del GUI (Interfaz gráfica del Usuario) ya está iluminada).
- 2. Gire la perilla del Codificador hasta que el cursor se coloque en el área de Ti ni,! x

PERIODO INSPIRATORIO MÁXIMO: el área se ilumina. 5 1.6

3. Oprima la perilla del Codificador otra vez: el color del fondo del área cambia (Amarillo) indicando que el valor del parámetro puede ser modificado. En la sección horizontal del área del parámetro, se muestra un mensaje relativo

al parámetro seleccionado. <sup>3</sup>

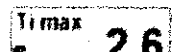

4. Gire la perilla del Codificador: ajuste el valor requerido ~;m.;.' 2,6:

Timax

5. Para confirmar el parámetro oprima otra vez el la perilla del codificador. Ti max  $\frac{10000}{s}$  2.6

Para modificar otro valor del parámetro. repita los puntos 2. 3. 4 Y 5.

#### ¡ADVERTENCIA!

Para salir del modo de modificación de parámetros. primero se debe confirmar la selección. Si se comete algún error en la selección del valor, repita el procedimiento de modificación del parámetro. The construction of parameters.<br>  $\begin{picture}(10,10) \put(0,0){\line(1,0){10}} \put(10,0){\line(1,0){10}} \put(10,0){\line(1,0){10}} \put(10,0){\line(1,0){10}} \put(10,0){\line(1,0){10}} \put(10,0){\line(1,0){10}} \put(10,0){\line(1,0){10}} \put(10,0){\line(1,0){10}} \put(10,0){\line(1,0){10}} \put(10,0){\line(1,0){1$ 

Los parámetros fisiológicos respiratorios deben ser establecidos antes de comenzar con la ventilación (STAND-BY) después de haber seleccionado el modo de ventilación deseada.

Los PRPs (parámetros respiratorios fisiológicos) también se pueden modificar mientras el ventilador pulmonar está funcionando. adaptándolo entonces a las condiciones clínicas del paciente.

3. Ajuste del modo de operación por medio de la función MENU

Bioing. Analia Gaidimauskas  $\frac{dr}{dt}$  ICSA Directors Tecnica Página 15 de 26

Para acceder al Menú Principal. haga lo siguiente:

1. Oprima la perilla de Codificación.

2. Gire la perilla de Codificación hasta que el cursor se coloque sobre el MENU.

3. Oprima otra vez el botón de Codificación: la pantalla mostrará el Menú Principal.

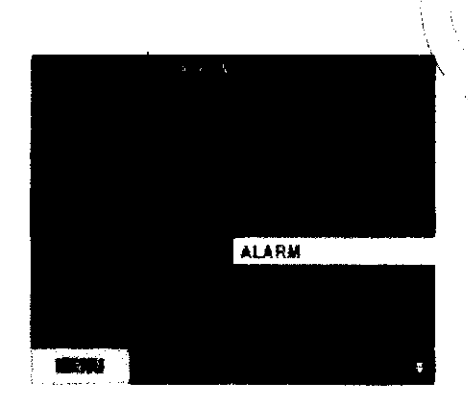

Desde el Menú Principal seleccione la opción **Configuración del modo ventilación** (SETUP\_ **Ventnation Mode):** el fondo de la pantalla activa cambiará de color (de blanco a amarillo).

4. Gire la perilla del codificador para ver los modos de ventilación disponibles en la unidad: ahora se puede seleccionar el modo de ventilación deseado.

~I/TION **Mone** 

5. Cuando se aprieta la perilla del codificador. se le solicita al operador que confirme el cambio en el modo de operación.

#### **iADVERTENCIA!**

La selección para el **Modo Ventilación** puede ser modificada tanto en el modo STAND-BY como cuando el ventilador está funcionando, con la confirmación posterior.

Si los cambios no se confirmaron. el equipo volverá a la configuración anterior.

La selección para el **Modo Ventilación** se utiliza para seleccionar el modo que resulte más adecuado para la ventilación del paciente.

Desde la ventana de **Modo de Ventilación** se pueden hacer las siguientes selecciones:

**<sup>o</sup>CPAP** (Continuous Positive Airway Pressure) (Presión Positiva Continua en vla aérea).

**<sup>o</sup>PCV** (Pressure Controlled Ventilation) (Ventilación Controlada por Presión).

**<sup>o</sup>APCV** (Assisted Pressure Controlled Ventilation) (Ventilación Asistida Controlada por Presión).

**<sup>o</sup>P5V** (Pressure Support Ventilation) (VentilaCión con Presión de Soporte). además con la configuración de un valor de frecuencia garantizado (frecuencia de respaldo)(RRbk). Si el paciente no solicita una acción espontánea por más de 20 segundos (tiempo de apnea). el dispositivo suministra ventilación automática con una frecuencia igual a la de la configuración de seguridad.

**<sup>o</sup>PS** (Tv) (Pressure Support Ventilation with Guaranteed Tidal Volume) Ventilación con Presión de Soporte con un Volumen mínimo asegurado y frecuencia de respaldo (RRbk). Si el paciente no solicita una acción espontánea por más de X segundos (tiempo de apnea), el dispositivo suministra venti<br>frecuencia igual a la de la configuración de seguridad. apnea), el dispositivo suministra ventilación automática con cion con<br>respaldo<br>egundos<br>con una  $\frac{1}{\text{d}}$ 

**<sup>o</sup>BILEVEL** 5 (Bi-Level Spontaneous) (Dos-niveles espontánea) Ventilación con presión positiva de dos niveles sincronizada con la respiración espontánea del paciente. Es posible ajustar el valor de velocidad frecuencia de respaldo en ausencia de actividad espontánea del paciente. Dos niveles espontánea.

**<sup>o</sup>BILEVEL 5T** Ventilación con presión positiva de dos niveles sincronizada con la respiración espontánea del paciente con el ajuste de la frecuencia mínima de<br>acciones par**o** el paciente (RRbk). Dos niveles de presión espontánea/ciclada por<br>**Medix** ICSA **\*\*** ... acciones para el paciente (RRbk). Dos niveles de presión espontánea/ciclada por tiempo  $\bigcap_{i=1}^n I_i$ 

**Diego Cheja** 8ioing. Analia Gaidimauskas - Bioing Bioing. Analia Gaidimauskas - Presidents - Presidents - Presidents - Presidents - Presidents - Presidents - Presidents - Presidents - Presidents - Presidents - Presidents Presidente Directora Tecnica **IACDA t. ..** ",n", Página 16 de 26

• BILEVEL CPAP (CPAP on two levels adjusted by the user) (CPAP en dos niveles ajustables por el usuariO),

 $2507$ 

 $\beta$ Me

**• Apnoea Back-Up.** Resguardo de Apnea.

**• STAND-BY** Stand-by 01 inicio de lo ventilación en el modo de ventilación preseleccionado

Poro el modelo Falca 202 se agregan los modos:

**• VC/VAC** (Volume controlled / Volume ossisted controlled) Ventilación por Volumen controlodo/ Ventilación asistido por Volumen controlado.

**• SIMV** (Synchronized Intermitted Mondotory Ventilotion). (Ventilación Mandatorio Intermitente sincronizado)

#### **iADVERTENCIA!**

Si seleccionó el modo CPAP, asegúrese de que lo función de RESPALDO DE APNEA no esté activado

#### **Descripción de los modos ventilatorios**

**Medix ICSA** Diego Cheja

En esto sección se describirón detalladamente los modos ventilotorios disponibles para este equipo-

En lo figuro podemos ver que el modo ventilotorio actualmente activo se muestro en el cuadrante superior izquierdo de lo pantalla y que los porómetros relacionados con este modo que pueden ser ajustados se pueden ver en lo parte inferior de lo pantalla.

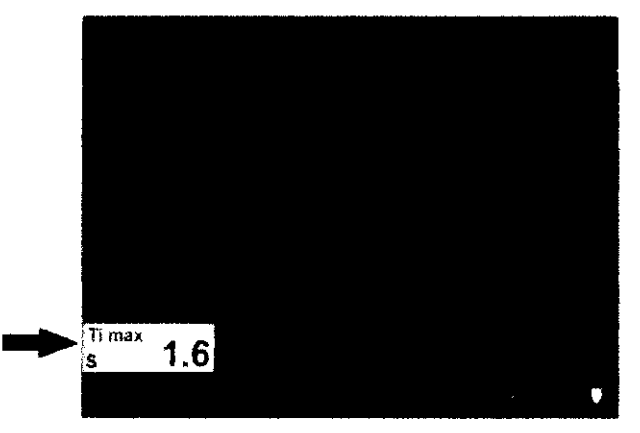

La combinación de parámetros fisiológicos respiratorios que puede establecerse es distinta según sea el modo ventilatorio que se esté usando: representa los parámetros que el operador puede ajustar para cada fase de operación en particular.

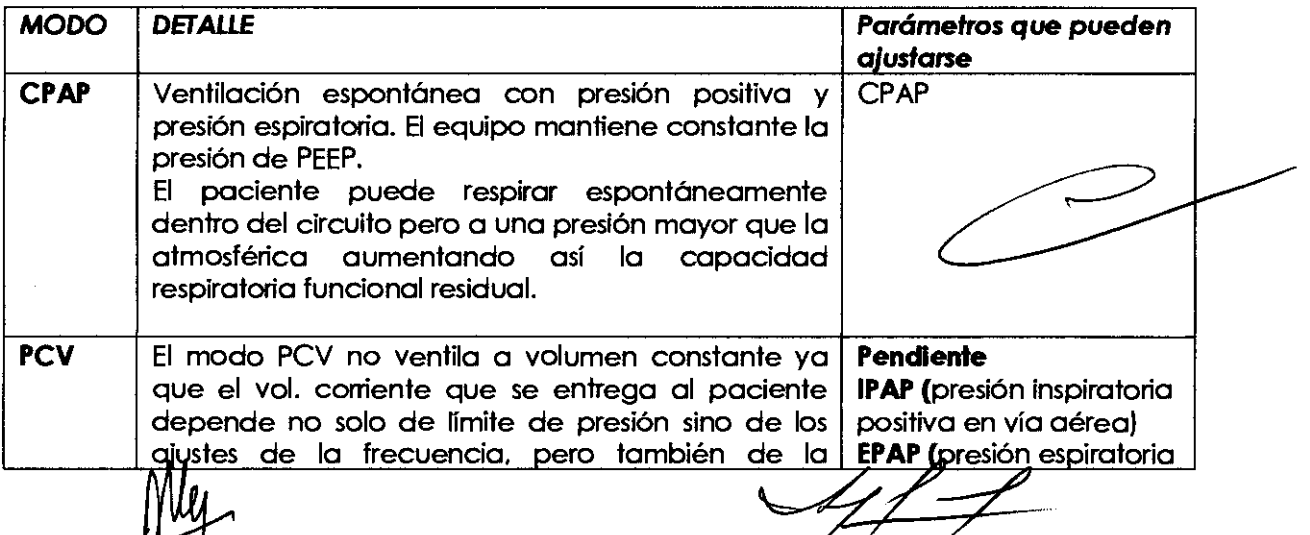

Bioing. Analia Gaidimauska.

Directora Tecnica Página 17 de 26

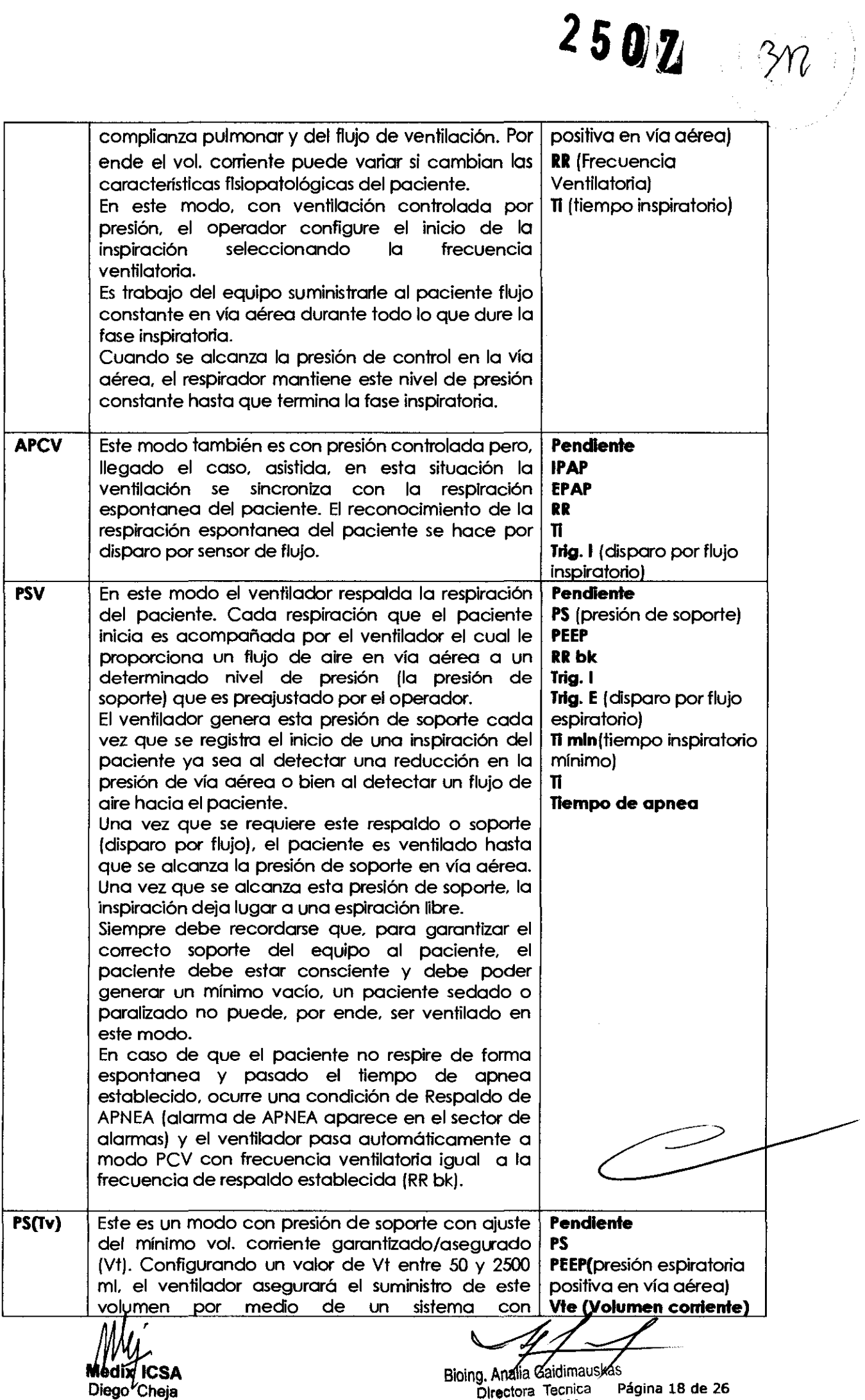

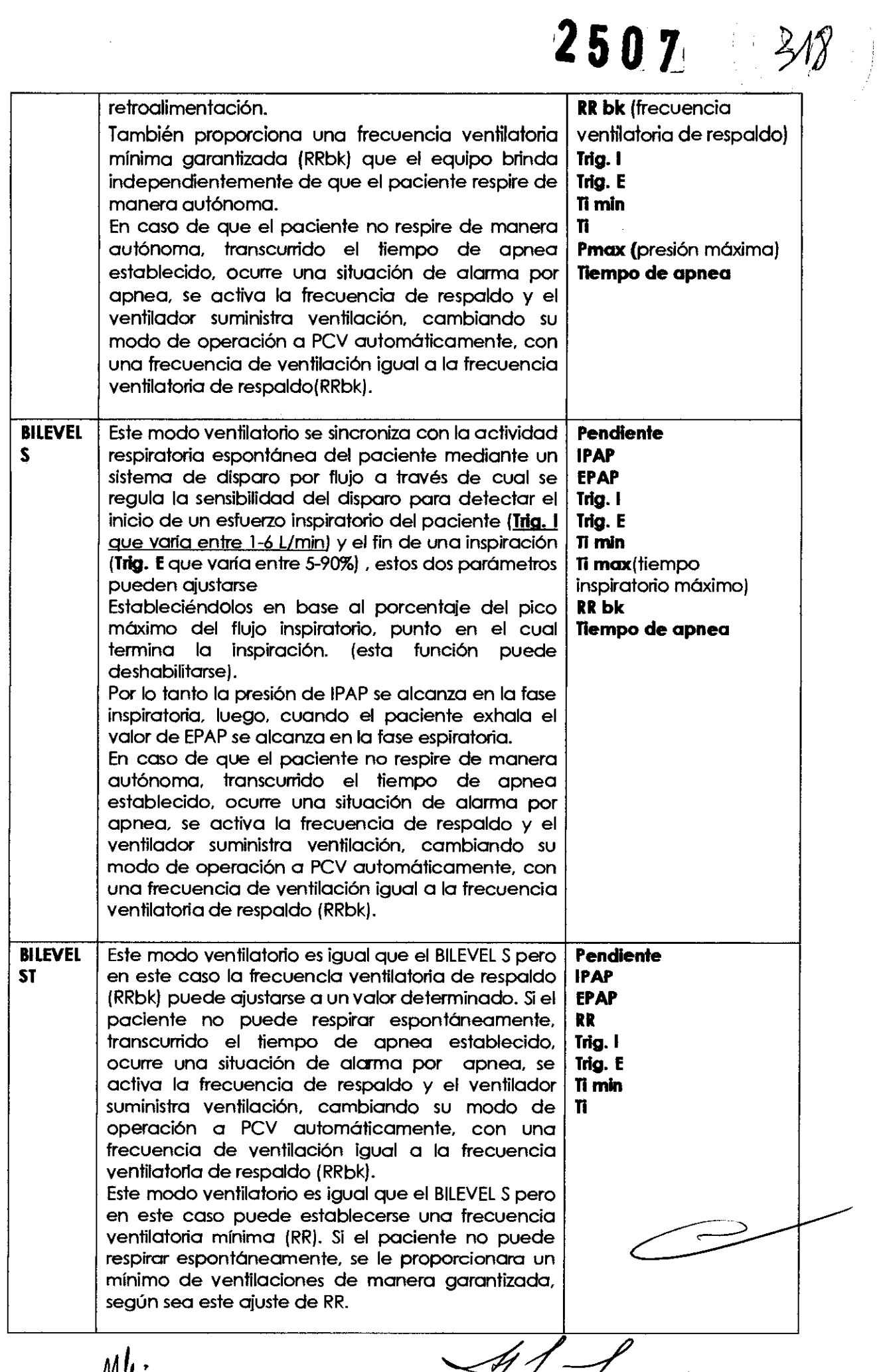

 $\frac{1}{2}$ 

Bioing. Analia Gaidimauska

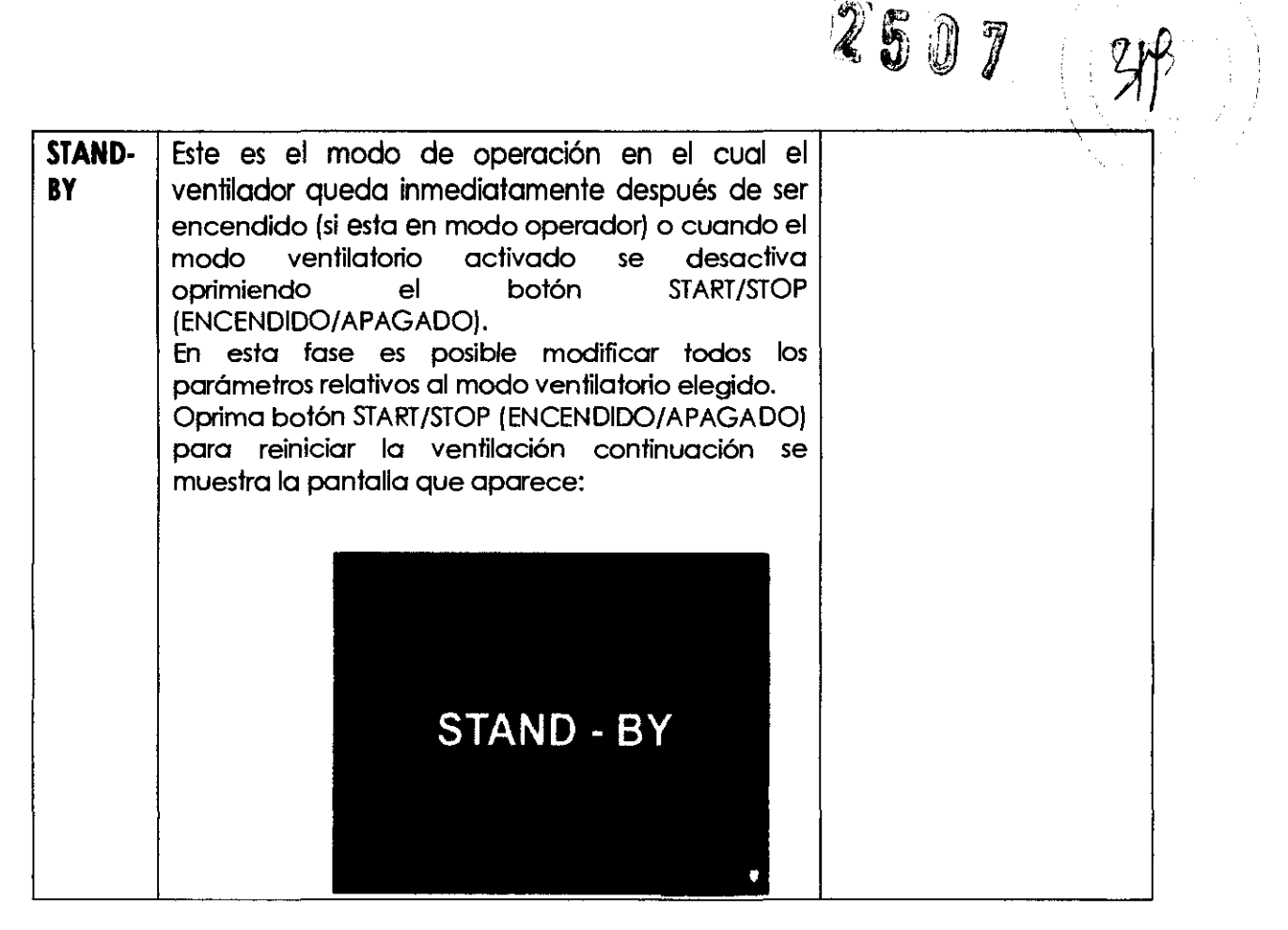

#### **4. Establecimiento de los límites para alarmas**

La selección de **"Alarmas"** en el **Menú Principal** permite el acceso a la página donde los límites para vañas alarmas del equipo pueden ajustarse manualmente.

El equipo cargará un conjunto de valores predeterminados para los límites de las alarmas. los cuales deben ser revisados y adaptados por el medico a las condiciones fisiopatológicas del paciente.

Para acceder al **Menú Principal** haga lo siguiente:

1. Oprima la peñlla del Codificador

2. Gire la peñlla del Codificador hasta que el cursor se coloque sobre **MENU.** 

3. Oprima olra vez la perilla del Codificador: la pantalla mostrará el **Menú Principal.** 

4. Seleccione el campo de **Alarmas** e ingrese al submenú correspondiente

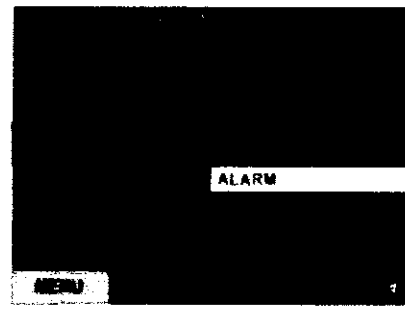

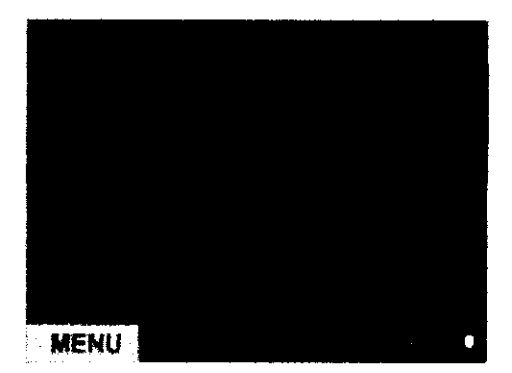

Bioing. Analia Gaidimauskas

Directora Tecnica

El operador puede ajustar los fimites superiores e inferiores de las alarmas para los parámetros de PAW (presión en vía aérea). V insp (volumen inspiratorio) y velocidad. La ventana de **Alarmas** induye los siguientes ajustes:

**• ABa Presión** Esta selección se utiliza para establecer el limite de alarma por alta presión:

**Manual:** 20 - 45 cmH20

**• Baja Presión** Esta selección se utiliza para establecer el límite de alarma por baja presión:

**Manual:** 02 - 20 cmH20

**• Frecuencia elevada** Esta selección se utiliza para establecer el límite superior de la alarma de frecuencia respiratoria.

**Manual:** 10 - 70 bpm

**• Baja Frecuencia** Esta selección se utiliza para establecer el límite inferior de la alarma de frecuencia respiratoria:

**Manual:** 01 - 69 bpm

• V. Exp. Max. Esta selección se utiliza para establecer el limite de alarma para el volumen corriente espiratorio máximo:

**Manual:**  $50 - 2500$  ml

• V. Exp. **Min.** Esta selección se utiliza para establecer el límite de alarma para el volumen corriente espiratorio mínimo:

**Manual:** 20 - 2490 mi

**• A02** Min. Esta selección se utiliza para establecer el límite de alarma para el nivel mínimo de Fi02 [concentración de oxígeno en el aire inspirado):

**Manual:** 20 - 100%

**• Fi02** Max. Esta selección se utiliza para establecer el límite de alarma para el nivel máximo de Fi02 [concentración de oxígeno en el aire inspirado):

**Manual:** 21 - 100%

#### **• Falla del suministro de energía**

Es posible activar o desactivar la alarma de falta de suministro de energía: cuando se desea desactivarla se recibirá una notificación de fallo sólo la primera vez. y pulsando el botón de reinicio de alarmas no se repite más y se mostrará el simbolo de falla con una cruz para indicar la inhibición de la misma.

#### Para establecer un valor límite de la alarma:

1. Gire la perilla del Codificador

2. coloque el cursor [que se muestra con una linea blancal en la selección que corresponde al limite de alarma que debe ser establecido

3. Presione la perilla del Codificador. el color de fondo del área cambia a Amarillo indicando que ya está activo

4. Gire la perilla del Codificador y seleccione el valor para el limite de la alarma deseado

5. Presione nuevamente la perilla del Codificador para confirmar la selección

#### 5. **Configuración General**

En esta sección se ofrecerá una visión general de las configuraciones a las que se puede acceder a través de la **configuración del menú principal** para los siguientes campos:

Diego Cheja

Bioing. Analia Gaidimauskas Directora Tecnica

 $2507$   $320$ 

• Modo de ventilación

- Vistas
- Idiomas
- Volumen de la Alarma
- Ahorro de Energía
- Brillo
- Fecha/Hora
- Ajustes TCP (opcionales)
- Visualización de Gráficos
- Contraseña
- Gráficos
- Contactos Técnico
- Contactos Hospitalarios
- Hora de Inicio de Modo Suave
- IPAP/PS de Inicio Modo Suave
- EPAP/PEEP de Inicio Modo Suave
- Tiempo de Apnea

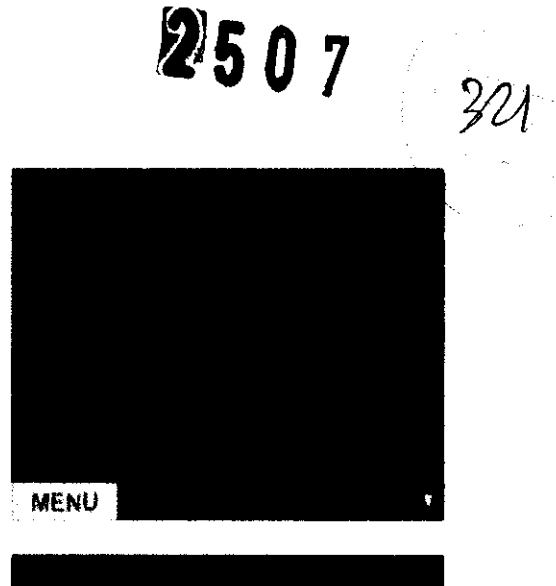

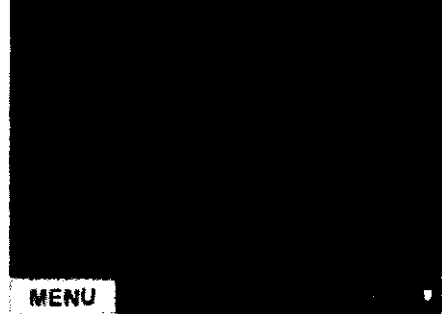

Seleccionando el "Modo Menú", la pantalla puede configurarse en:

• Vista Clínica: en este modo el médico/operador puede ajustar todos los parámetros necesarios.

• Vista del Paciente: No se permiten cambios en este modo. El paciente sólo puede iniciar la ventilación en el modo establecido par el médico y activar la función "Inicio en Modo Suave".

• Si el paciente intenta acceder al menú, se le solicitará una contraseña que solamente conoce el operador.

Selección de "Idiomas", el idioma puede seleccionarse entre los que están dispanibles:

- Inglés
- Haliano
- Francés
- Alemán
- Español

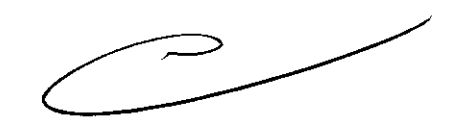

Seleccionando el modo de "Ahorro de Energía" puede ser ajustado el porcentaje de consumo de energía de la máquina (desde 0-99 %).

El modo de ahorro de energía se activa automáticamente después de 30 minutos desde el momento en que no se registra que se presionen ni las llaves de la UCI ni el codificador.

Si el valor se establece en O %, la pantalla se pondrá negra cuando la función de ahorro de energía se active.

Seleccionando "**Brillo**" el valor de brillo de la pantalla se puede ajustar (desde 20-225). Seleccionando la opción "Fecha/Hora" se puede ajustar el campo de día y hora, Presione la perilla del codificador para seleccionar los campos individuales y luego vuelva a ajustar la hora de los datos relacionados.

Seleccionando la opción del Volumen de la Alarma, usted puede elegir la intensidad del sonido de la señal de alarma.

Al seleccionar "Configuración TCP" se puede activar la función de conexión opcional TCP/IP.

Esta función de conectar sólo está disponible si se ha instalado la tarjeta de red (accesorio o

Medix 4CSA<br>D: ..... ....

Bioing. Analia Gaidimadskas

Al seleccionar la opdón de "Visualización de Gráficos" se puede elegir la forma en

que se muestran los gráficos:

**Gráfico Individual:** solo aparecerá una gráfica (curva) correspandiente al parámetro seleccionado (GUI- en modo operador). Ver la sección de **ajuste del** *tipo* **de gróflco** en este capitulo.

**Gráfico Doble:** en el **área de gráficos** aparecerán dos gráficas correspandientes a los parámetros seleccionados (GUI- modo operador). Ver la sección de **ajuste del tipo de gráfico** en este capítulo.

Seleccionando la opción **"Contraseña"** se puede establecer la contraseña para acceder a la vista clínica cuando se encuentra en vista del paciente.

Seleccionando la opción **"Gráficos"** puede establecer el tipa de gráfico: área o línea

Seleccione la opción **"Patrón de Gráfico de Relleno"** para establecer el tipa de gráfico:

**Relleno:** el área bajo la línea del gráfico se dibujará rellena. como puede observarse en la figura de al lado

Vacío: la línea del gráfico será realizada sin el relleno del área inferior a la curva. como puede observarse en la figura.

Al seleccionar la opción "Contactos de Asistencia Técnica" aparecerá una pantalla similar a la que se ve al lado. donde se puede introducir la información relacionada con el contacto de servicio técnico en 6 líneas de texto.

Al seleccionar la opción **"Contados de Asistencia Hospitalaria"** aparecerá una pantalla similar a la que se ve al lado. donde es posible introducir la información relacionada al contacto de asistencia hospitalaria en 6 líneas de texto.

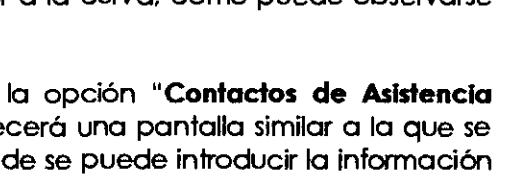

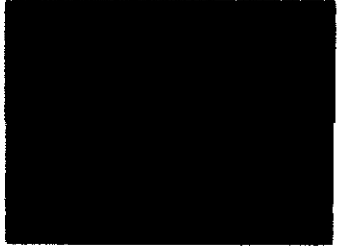

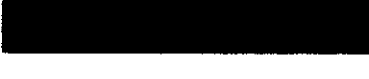

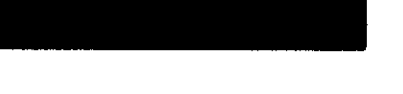

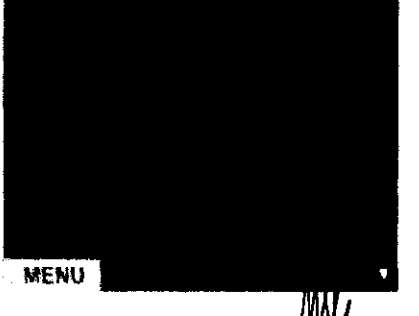

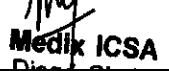

Bioing. Analia Gaidimauskas **Directora Tecnica**  MPBA 51.900

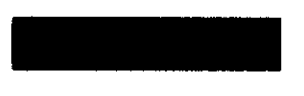

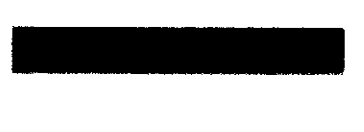

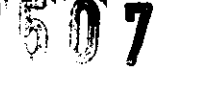

 $\frac{20}{1}$ 

**2507** 

Al seleccionar la opción **"TIempo de Inicio de Modo Suave",** se puede establecer la hora en la cual se activará la función Inicio de Modo suave.

Al seleccionar la opción "IPAP/PS de Inicio Modo Suave", **puede establecer el valor inicial de IPAP para cuando se active la función Inicio en Modo Suave.** 

Al seleccionar la opción "EPAP/PEEP de Inicio Modo Suave", **se puede establecer el valor Inicial de EPAP para cuando se active la función Inicio en Modo Suave.** 

Al seleccionar la opción "TIempo de Apnea", se puede establecer el período que debe transcurrir para que ocurra la activación de la función de resguardo de Apnea. Es posible establecer el tiempo de Apnea en un rango de 5-60 seg.

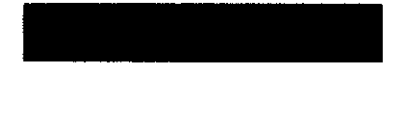

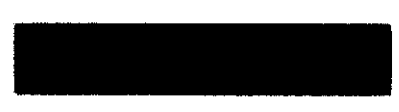

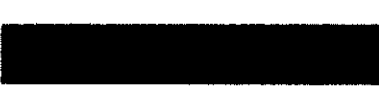

#### **i1ADVERTENCIAlI**

Se recomienda prestar especial atención al establecer este parámetro ya que su ajuste en un valor no adecuado puede deñvar en graves consecuencias para el paciente: en particular se sugiere establecer el valor alrededor de los 20 seg.

#### 6. **Ajuste del tipo de gráfico**

Para cambiar el tipo de gráfico (curva) para el parámetro seleccionado, se debe estar en la pantalla GUI (modo operador).

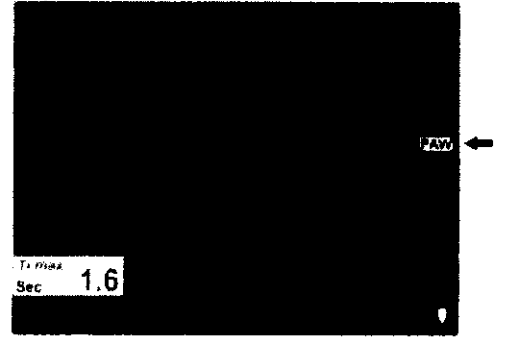

Proceda como se Indica para cambiar el gráfico:

1. Gire la perilla del codificador hasta que el área de selección blanca llegue a la posición indicada por una flecha (Véase la figura)).

2. Oprima la peñlla del codificador para seleccionar el campo: el color del fondo cambiará a amañllo.

3. Gire la perilla hasta que aparezca el gráfico del parámetro deseado.

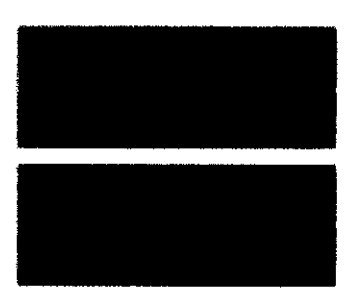

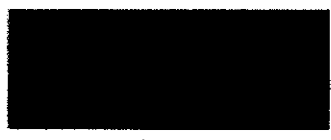

4. Confirmar la selección oprimiendo de nuevo la perilla

 $4.1$ 

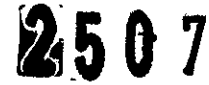

del codificador.

#### 7. **Ajuste de la función de Inicio en Modo Suave**

La función **"Inicio en Modo Suave"** se diseñó para permitir que el paciente se adapte progresivamente a los niveles de presión establecidos (IPAP. EPAP). De este modo. esta función le permite al paciente adaptarse gradualmente a las condiciones de ventilación establecidas.

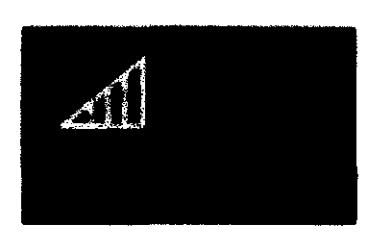

Siga la ruta: menú principal  $\rightarrow$  configuración  $\rightarrow$  página siguiente  $\rightarrow ...$  (se agregará) para acceder a la configuración de la función de **"Inicio en Modo Suave"** . Para la función **"Inicio en Modo Suave"** se pueden establecer los siguientes campos:

1. **IPAP/PS de Inicio en Modo Suave: el valor Inicial** para el nivel de presión **IPAP.** 

2. **EPAP/PEEP de Inicio en Modo Suave: el valor Inicial** para el nivel de presión **EPAP.**  3. **Hora de Inicio en Modo Suave:** se puede ajustar la hora a la cual se activará la función de **Inicio en Modo Suave.** Al terminar este período de tiempo se habrón alcanzado los valores de IPAP y EPAP establecidos en el modo de ventilación seleccionado.

**NOTA:** Los ajustes de la función **"Inicio en Modo Suave"** sólo pueden ser realizados por el médico/operador.

#### **1ADVERTENCIA!**

Cuando la función **1nlclo en Modo Suave** es activada durante la ventilación su inicio se retrasa en de 1 min aproximadamente.

#### **Ac:tivoclón de la función de Inicio en Modo Suave**

La función de **Inicio en Modo Suave** puede ser activada (iniciada) por el operador o por el paciente siguiendo el procedimiento indicado a continuación.

1. Oprima la perílla del codificador y pase al campo que indica la función de **Inicio en Modo Suave.** 

2. Oprima de nuevo para activar la función.

Se puede identificar que la función ha sido activada observando la animación de la rampa (indicada por una flecha roja) y el cambio de color del fondo.

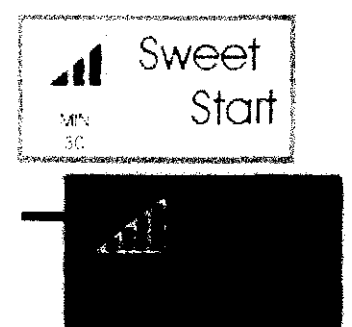

Al final del tiempo establecido, (30 minutos en el ejemplo de la figura) esta opción se desactivará automáticamente. Para reactivarla. proceda como se indicó en los puntos anteriores. ~ ~

.<br>Para utilizar este modo el paciente debe seguir las recomendaciones del médico.  $\diagup\Box$ 

#### **IADVERTENCIA!**

por razones de seguridad, la función de Inicio en Modo Suave se desactivará<br>automáticamente en el caso de aparecer una alarma de apnea **como como de aposto de aposto de apreci**r

Bioing. Analia Gaidimauskas Directora Tecnica

 $H^-$ 

## **7- PresentaciÓn**

El equipo Falco 202 se provee con:

- N.1 100-240 fuente de alimentación con cable pora el ventilador de Yac /15Vdc-7A, 105 W (código G30217000)

- N. 1 cable de alimentación Shuko-Vde (código G301051OQ)

- N. 1 cable de alimentación de12 Vdc con conector para encendedor de vehículo (código G30147200)

n.1 02 manguera de suministro 4 mt. (G600051OQ)

n.1 Sensor de flujo de espiración con conector RJ (código G80300001)

n.1 Celda de Oxígeno (código G95001000)

- N. 1 circuito paciente bi-tubular de PVC desechable de 180 cm x22mm + adaptador y (código A36.049041)

- N. 1 Válvula espíratoria con manguera blanca flexible 4x2.5mm (código G0012321O)
- N. 1 Filtro anti-bacteriano de 22 mm para el circuito paciente (código A36.049011)
- N. 1 Filtro anti-polen para la turbina (código M53550409)
- N. 1 Filtro de aspiración para captura de polvo para la turbina (código M53550309)
- N.1 Filtro de aire del sistema de refrigeración (código M53551109)
- N. 1 batería de 4,5Ah de NiMh con 2,5 horas de autonomía (código GM9101060)
- N. 1 bolsa plástica para transporte del ventilador y embalaje de accesorios
- N.1 Cono adaptador recto 22 (1 06128/22MF)
- N. 1 Manual del Usuario

El equipo Falco 101 se provee con:

- N.1 100-240 fuente de alimentación con cable para el ventilador de Yac /15Vdc-7A, 105 W (código G30217000)

- N. 1 cable de alimentación Shuko-Vdc (código G30105100)

- N. 1 cable de alimentación de12 Vdc Con conector para encendedor de vehículo (código G30147200)

n.1 02 manguera de suministro 4 mt. (G60005100)

n.1 Sensor de flujo de espiración con conector RJ (código G80300001)

n.1 Celda de Oxígeno (código G95001000)

- N. 1 circuito paciente bi-tubular de PVC desechable de 180 cm x22mm + adaptador y (código A36.049041)

- N. 1 Válvula espiratoria con manguera blanca flexible 4x2.5mm (código G00123210)
- N. 1 Filtro anti-bocteriano de 22 mm para el circuito paciente (código A36.049011)
- N. 1 Filtro anti-polen para la turbina (código M53550409)
- N. 1 Filtro de aspiración para captura de polvo para la turbina (código M53550309)
- N.1 Filtro de aire del sistema de refrigeración (código M535511 09)
- N. 1 batería de 4,5Ah de NiMh con 2,5 horas de autonomía (código GM9101060)
- N. 1 bolsa plástica para transporte del ventilador y embalaje de accesorios
- N.1 Cono adaptador recto 22 (1 06128/22MF)

- N. 1 Manual del Usuario

Diego Cheja **Presidente** Página 26 de 26

Bioing. Analia Gaidimáuskas

**Directora Tecnica**  MPBA 51,900

## 2507

## **Informe Técnico**

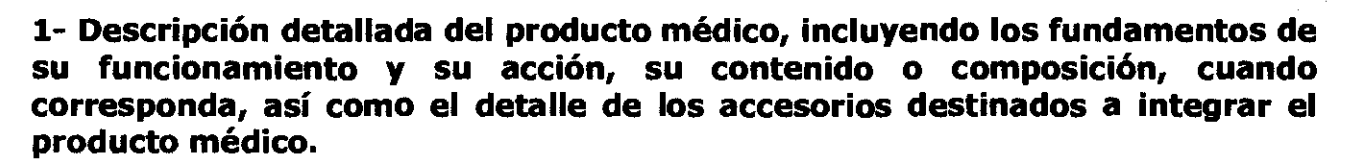

Los respiradores (ventiladores) de uso domiciliario objeto de esta presentación son los modelos Falco 101 y Falco 202.

El ventilador de atención domiciliaria es un dispositivo de última generación con nuevas funciones avanzadas. diseñado para usarse en el hogar.

El ventilador de atención domiciliaria controla la respiración. ofrece varios métodos de ventilación y simplifica la selección de la canfiguración más apropiada por el operador.

Los objetivos de la ventilación pulmonar de atención domiciliaria sOn:

- Mejorar la calidad de vida
- Disminuir las recaídas
- Reducir la hospitalización
- Mejorar la función Cardiorrespiratoña
- Mejorar el estado Neurofisiológico del paciente

#### **Características Técnicas**

El Ventilador Pulmonar está compuesto por las siguientes unidades principales:

- La interfaz gráfica del usuario (GUI) incluye: la pantalla TFT de 5.7", el teclado de membrana y el dial codificador. La pantalla muestra los valores en el tiempo de la presión. volumen, flujo medido así como los bucles y tendencias; lo que permite evaluar el estado del paciente a corto y a largo plazo.
- Para utilizar el dispositivo más sencilla e intuitivamente, el operador puede directamente acceder a todas las funciones disponibles en la interfaz gráfica del usuario (GUI). por medio del teclado y la perilla del Codificador localizados en el frente del monitor.

El ventilador tiene dos modos de visualización:

- **El modo Operador** el cual muestra los gráficos. tendencias y permite establecer los parámetros ideales de ventilación para el paciente.
- **La Vista del Paciente** que permite mostrar la variación de la presión en vía aérea y los parámetros medidos tales como frecuencia ventilatoria y volumen comente. Los parámetros no se pueden modificar en este modo.

**La** pantalla de lo interfaz gráfica se divide en áreas. que muestran:

- Los parámetros establecidos por el operador y los parámetros medidos los cuales están asociados al sistema de alarmas acústicas y visuales;
- Los gráficos (o curvas) de ventilación;
- Las indicaciones visuales de las alarmas;
- Información general (día. hora. etc.);
- El sistema avanzado de gestión de alarmas el cual provee información específica sobre la causa de las alarmas y sugiere posibles soluciones.

**La** interfaz del usuario y las funciones de monitoreo y ventilación del paciente están diseñadas para hacer que el uso del ventilador sea fácil e intuitivo.

La parte electrónica y de control del ventilodor es controlada por una placa madre. que maneja toda la información recibida de los dispositivos periféricos (los parámetros de la interfaz gráfica de usuario, las interdonexiones del monitor y del ventilador.) y que ajusta la ventilación sobre la base de esta inform**adión**.

**Medix ICSA** Diego Cheja Presidente

Bioing. Analia Galdimadska.

**Dlrectoré: Tecnica**  MPBA 51.900 Página 1 de 19

El ventilador también está equipado con una placa electrónica aparte que gestiona la recarga de la batería interna de NiMH, así como una placa con alimentación independiente capaz de hacer sonar una alarma en caso de fallo simultáneo de la alimentación y de estado de carga baja de la batena. La combinación de estas unidades ofrece un sistema que es eficiente y fácil de usar.

'2'507

, "

El ventilador también esta equipado con un conjunto de sensores para un monitoreo continuo del paciente:

- Un sensor de flujo en la línea de inspiración, que se utiliza para medir los volúmenes entregados por el ventilador;
- Un sensor de presión utilizado para medir la presión de la vía aérea.

La parte neumática del ventilador consiste en varios circuitos neumáticos internos así como actuadores diseñados para controlar el flujo y la presión de los gases medicinales (oxígeno y aire). El ventilador Pulmonar sirve también para la administración de mezclas de oxígeno-aire.

El Ventilador Pulmonar no necesita ser conectado a ninguna fuente de distribución de gases medicinales o dispositivos que le suministren aire comprimido ya que es capaz de hacerlo Independientemente por un ventilador interno propio. También puede ser conectado una fuente externa de oxígeno.

También es posible conectar una fuente extema de oxígeno a alta o baja presión.

El rango de la presión de gas medicinal suministrado debe estar entre 280kPa y 600 kPa (2.8-6 bar).

Lo siguiente es necesario para el correcto funcionamiento del equipo:

• Conexión correcta del circuito del paciente al equipo;

• el equipo debe conectarse a una fuente de energfa con el mismo voltaje que el especificado en la placa de identificaciÓn de la fuente de energía del dispositivo que cumpla los estándares generales para los equipos médicos eléctricos lEC **60601-1;** 

Las conexíones con la fuente de alimentación deben cumplir con las instrucciones dadas en el manual.

Con el fin de garantizar la máxima fiabilidad y para garantizar la seguridad del paciente y del operador, el ventilador fue diseñado y fabricado para asegurar la calidad total del producto y sus partes componentes.

Para asegurar el mejor rendimiento del ventilador de atención domiciliaria. se recomienda que personal técnico calificado realice el mantenimiento periódico del equipo.

Se recomienda una lectura cuidadosa del manual y de los rótulos antes de operar el ventilador o realizar cualquier mantenimiento.

#### **INTERFAZ GRAFICA DEL USUARIO** (GUI)

Medix ICSA Diego Cheja Presidente

a. Analia Gaidimauskas

Bioing. Analia Gaidimauskas Directora Tecnica MPBA 51.900

6  $\mathbf{2}^{\setminus}$  $\ddot{4}$ 5  $\mathbf{1}$ 

#### GUI: en **"Modo operador"**

- 1. Área MENU
- 2. "Modo Operador" área de información general
- 3. Área de visualización de parámetros de ajuste
- 4. Área de visualización de los parámetros medidos par el "Operador"
- 5. Área de visualización de Gráficos
- 6. Área de Alarmas

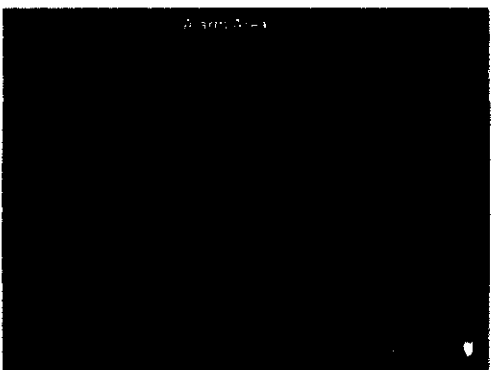

#### GUI: en **"Modo Paciente"**

6. Área de alarmas

- 7. "Modo Paciente" área de información general
- 8. "Modo Paciente" área de visualización de parámetros medidos

#### **DESCRIPCION DEL VENnLADOR**

Componentes principales del ventilador pulmonar:

- 1. Vista General
- 2. Vista Frontal
- 3. Vista de la unidad de conexión del circuito del paciente
- 4. Vista Posterior
- 5. Vista de la parte superior
- 6. Vista de **la** parte inferior
- 7. Fuente de Energía (PSU)
- 8. Calificaciones que debe reunir el usuario

**NOTA:** Con respecto al montaje. interconexión y mantenimiento consulte este manual o contacte al servicio de asistencia técnico.

1. Vista gener<sub>f</sub> del ventilador:

and Bioing. Analía Gaidimauskas<br>**Medix ICSA** Bioing Directors Tecnica<br>Medix ICSA Biography Directors Tecnica **Directora Tecnica**  MPBA 51.900 Página 3 de 19

2507 37

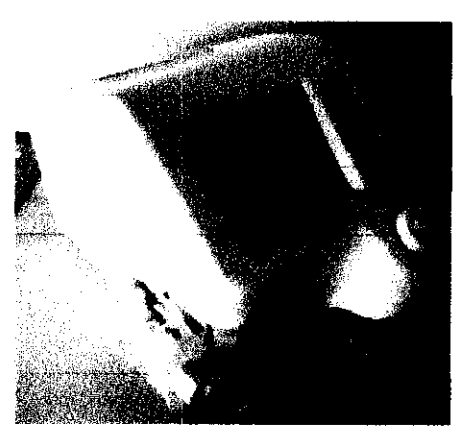

Falco 202

Estas imágenes muestran al Ventilador montado en un carro Castor-LT (código: 05048).

 $2507$   $\frac{2}{3}$ 

Este es un ejemplo de una configuración posible del ventilador.

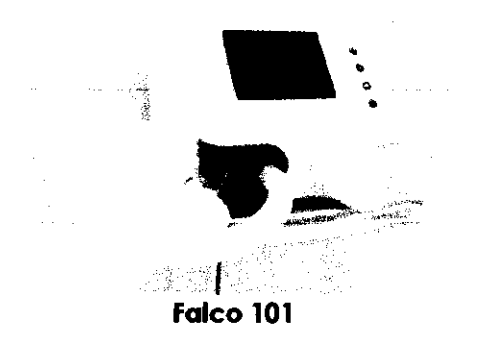

2. Vista frontal del ventilador pulmonar:

1. Carcasa y monitor color TFT de 5.7"

2.Luz LED indicadora de estado de suministro de energía y encendido

3.Teclado de membrana y codificador de selección

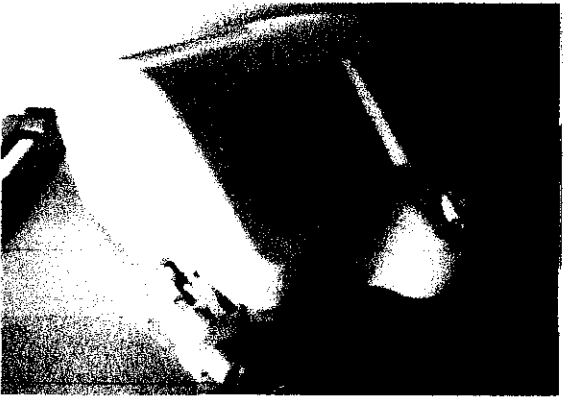

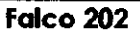

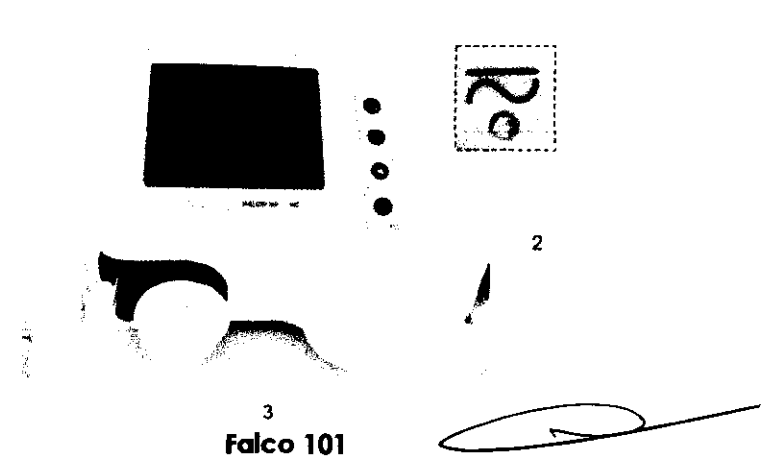

 $\mathbf{1}$ 

3. Vista de la unidad de conexión del circuito del paciente del ventilador (tubo doble):

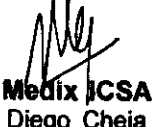

Página 4 de 19

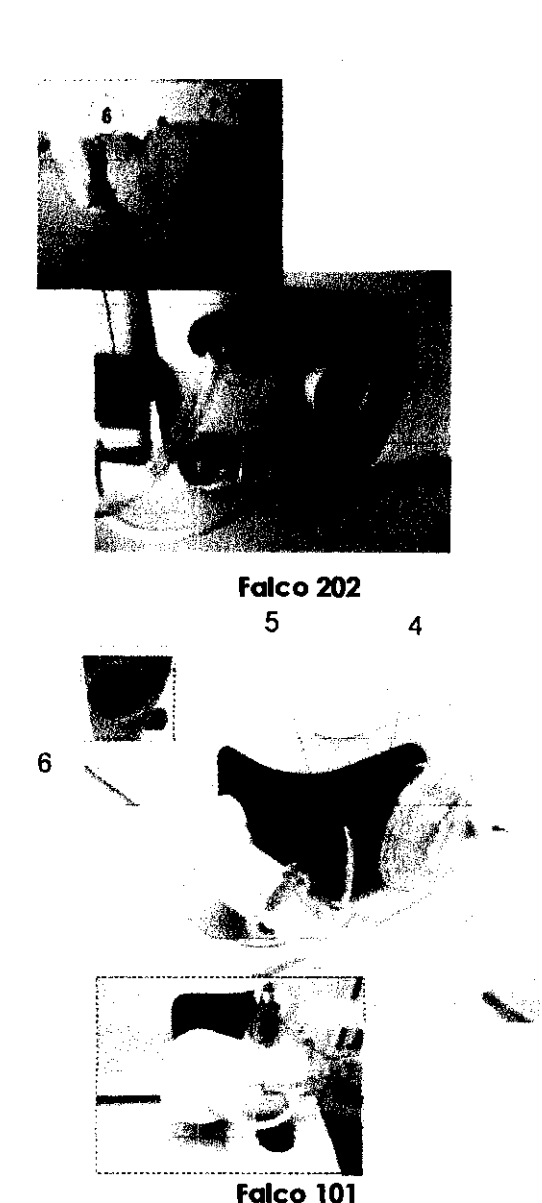

 $2507$ 

4. orificio para inserción del circuito del paciente

5. Conexión de la manguera para la válvula espiratoria de presión de referencia

6. orificio para inserción de la válvula espiratoria con captura del valor de presión a partir del sensor de presión del equipo.

7. orificio para inserción de sensor de flujo espiratorio (exclusivo Siare).

8. Conexión jack para el sensor de flujo espiratorio.

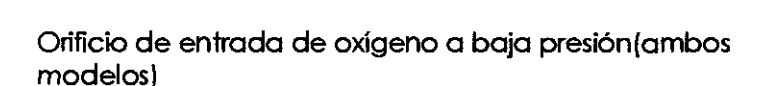

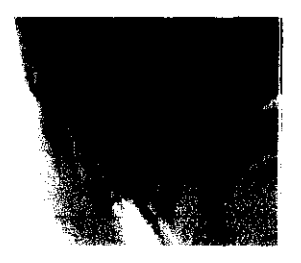

#### **PRECAUCiÓN**

Si utiliza un enriquecedor de oxigeno. necesitaró un oxímetro extemo con detección y alarma de Fi02% (715000-0xímetro Extemo Siare).

#### Vista de la unidad de conexión del circuito del paciente del ventilador (tubo simple - solo para **modelo 101)**

Vista de la unidad de conexión del circuito del paciente del ventilador con tubuladura simple

Me **Medix ICSA**<br>Diego Cheja<br>**Presidente** Presidente

**Bioing. Anaíla Gardimauskas.**<br>Directora Tecnica **María Brazíla — Página 5 de 19** 

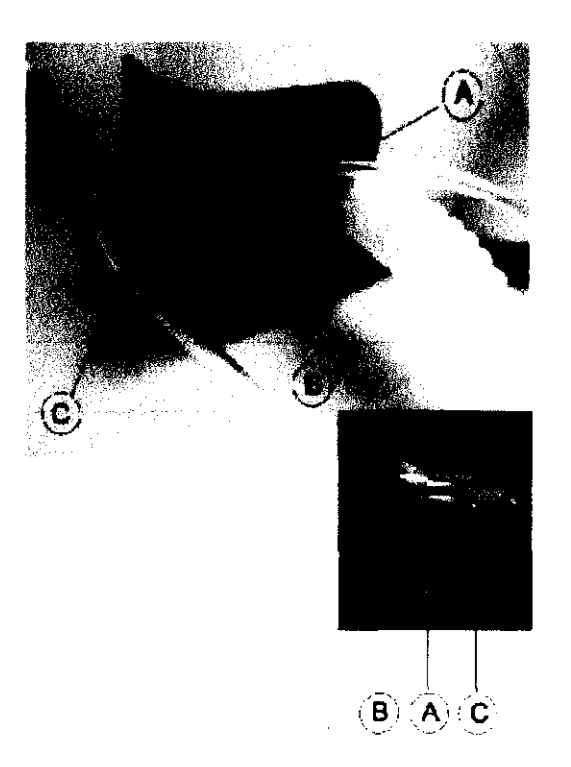

- A. Conexión entre la linea inspiratoria y el circuito del paciente.
- B. Línea de Conexión para la presión (Válvula espiratoria)
- C. Línea de conexión para control de la presión
	- 4. **Vista Posterior del ventHador pulmonar:**

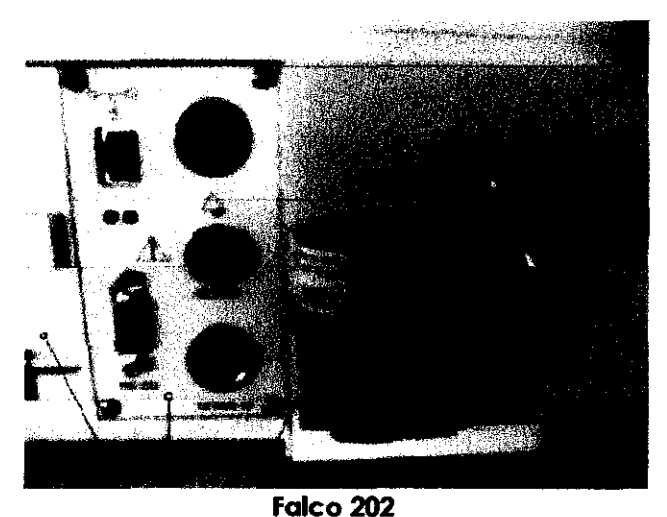

- 9. Batería recargable de NiMh
- 10. Panel conector trasero
- 11. Transductor de 02
- **12.** Filtro de la turbina de aspiración
- 13. Entrada de 02 a alta presión

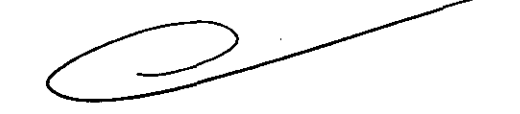

2507 321

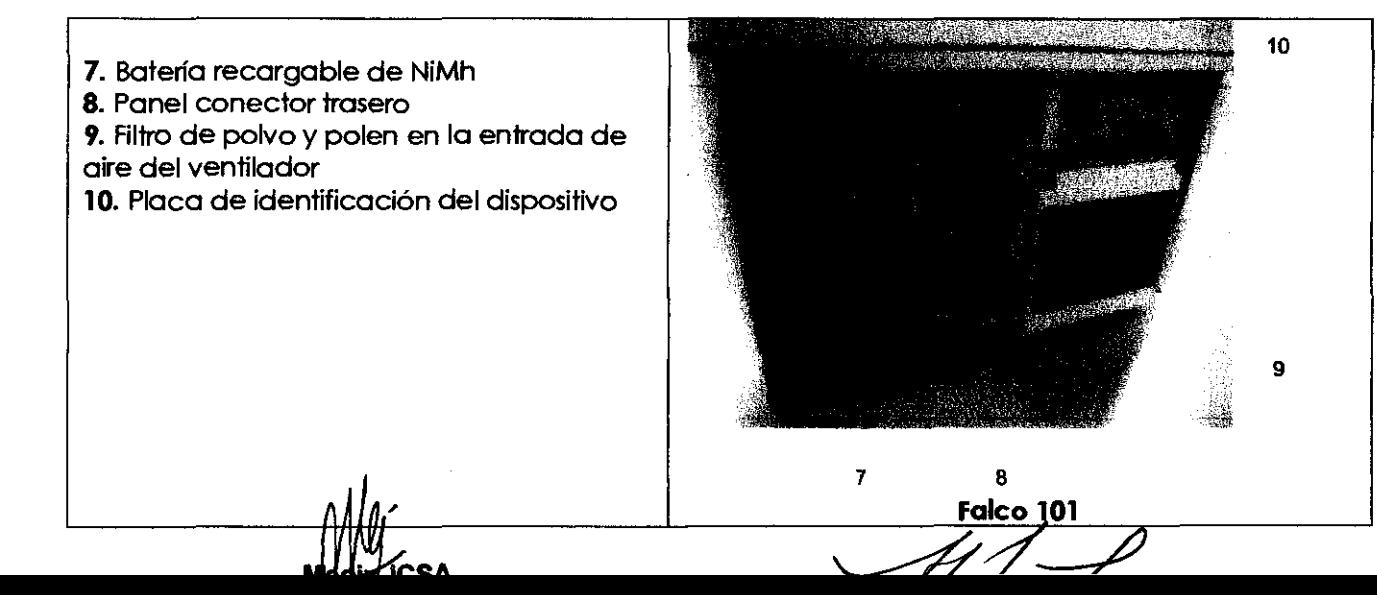

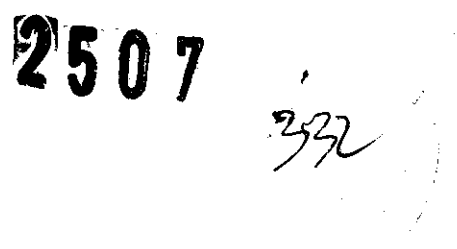

15:

5. Vista Superior del ventilador pulmonar.

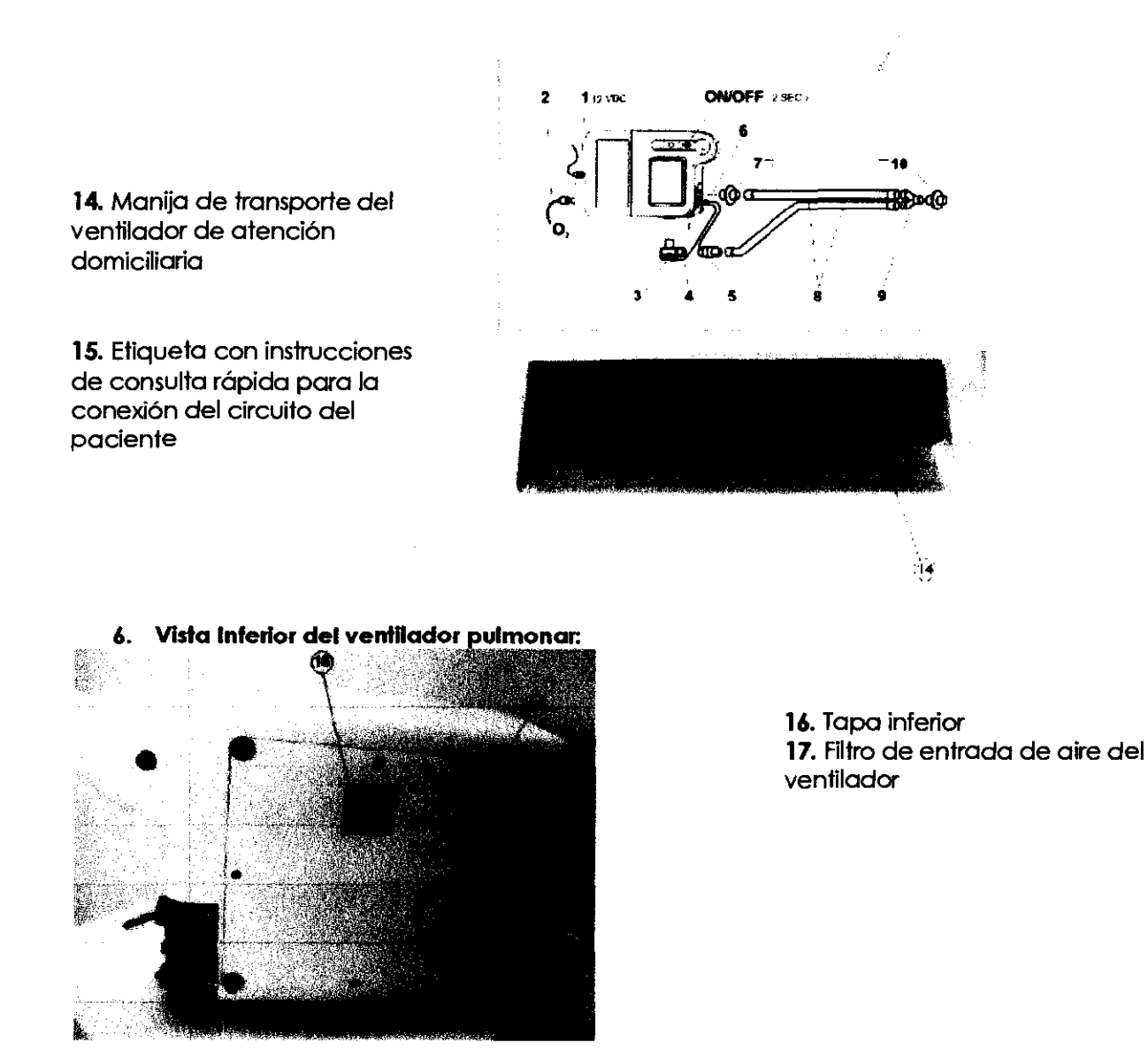

7. Vista Posterior de la fuente de alimentación del ventilador pulmonar (PSU):

Médix ICSA Diego Cheja

Piego Cheja<br>Presidente **Bioing. Analia Gaidimauska** Directora Tecnica<br>MPBA 51.900

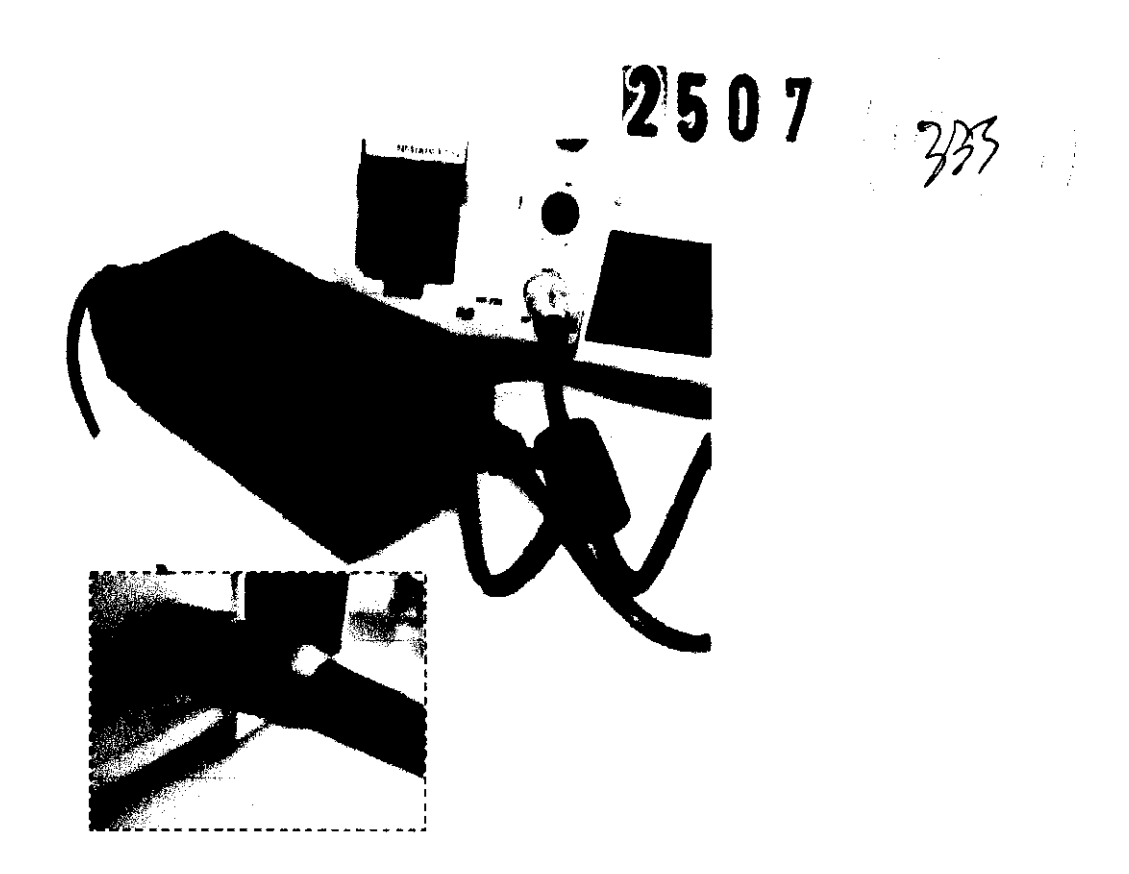

#### **8. Calificaciones que debe reunir el usuario**

Sólo el médico debe configurar los ajustes del Ventilador.

Cuando el Venfilador se entrega al paciente. el médico o el profesional de cuidados de la salud deben dar instrucciones al paciente sobre cómo utilizar el dispositivo

#### **ALARMAS**

- Alarma lógica
- Simbolos y teclas
- División de las alarmas

#### **Alarma lógica**

El ventilador está equipado con una serie de alarmas acústicas y visuales que difieren en cuanto a:

1. el nivel de urgencia: se define como el tiempo de una acción manual correctiva realizada por el operador.

2. el nivel de gravedad: se refiere al daño que el paciente podría sufrir como consecuencia del mal funcionamiento del dispositivo.

Sobre la base de la gravedad y urgencia del evento, la alarma asigna un cierto nivel de prioridades.

El tiempo que transcurre antes que la alarma se active, la presencia o ausencia de señales acústicas *y/o* visuales, la posibilidad de silenciar, suspender e inhibir la señal de alarma depende de esta clasificación:

• SI dos o más alarmas con distintos niveles de prioridad se activan, se habilita la señal acústica con la prioridad más alta.

• Si dos o más alarmas con el mismo nivel de prioridad se activan. se mostrará el mensaje de la última alarma activada. Luego. las otras condiciones de alarma que están activas serán mostradas de forma repetida cada 4 segundos.

El rojo se reserva para las alarmas de más alta prioridad.

**lCSA** Bioin

 $2.5.07$ 

. ,

El amarillo se reserva para las alarmas de prioridad media.

#### **Alarmas con límHes que pueden ser establecidos por el operador**

Esta alarma detecta cuando la presión en la vio aérea se eleva por encima del límite superior (establecido automática o manualmente). Esta es una alarma de alta prioridad que se activa cuando el límite de la alarma para la presión inspiratoria se alcanza en menos de 3 respiraciones consecutivas: en esta situación, la válvula espiratoria se abrirá inmediatamente. Esto evita que la alarma se active por la tos. Se la informa mediante una señal acústica y un mensaje parpadeante en el área de alarma similar a la señal visual. Puede ser silenciada y suspendida por 30 seg. Esta alarma detecta cuando la presión en vía inspiratoria cae por debajo del limite inferior (establecido automática o manualmente). Esta es una alarma de alta prioridad que se activa después de 15 seg en el modo automático y después de 60 seg en el modo espontánea o mixto (por ejemplo PS (Tv). PSV). El límite de la alarma de baja presión se compara con el establecido para EPAP/PEEP. Se la detecta mediante una señal acústica y un mensaje parpadeante en el área de alarma similar a la señal visual. Puede ser silenciada y suspendida por 30 seg. Esta alarma indica que la frecuencia ventilatoria se ha elevado por encima del límite superior. Esta es una alarma de alta prioridad que se activa cuando el límite de la alarma para la frecuencia ventilatoria se alcanza en menos de 3 respiraciones consecutivas. Puede ser silenciada (suspendida) por 30 s. Esta alarma indica que la frecuencia ventilatoria ha caído por debaio del límite inferior. Esta es una alarma de alta prioridad que se activa después de 15 sea. Puede ser silenciada (suspendida) por 30 seg. Esta alarma indica la superación del límite superior del parámetro correspondiente. Es una señal·de alta prioridad que se activa después de un retraso de 15 seg. Es posible suspenderla por 30 seg. Esta alarma indica la superación del límite inferior del parámetro correspondiente. Es una señal de alta prioridad que se activa después de un retraso de 15 seg. Es posible suspenderla por 30 seg. Esta alarma indica la superación del límite superior del parámetro correspondiente. Es una sef\al de alta prioridad. Es posible suspenderla por 30 seg. Si se establece en 21%, las alarmas se desactivan automáticamente. Esta alarma indica la superación del límite inferior del parámetro correspondiente. Es una señal de alta prioridad. Es posible suspenderla por 30 s. Si se establece en 21%, las alarmas se desactivan automáticamente.

Sistema de alarmas y aquellas que no pueden ser fijadas por el operador

Galdimauskas

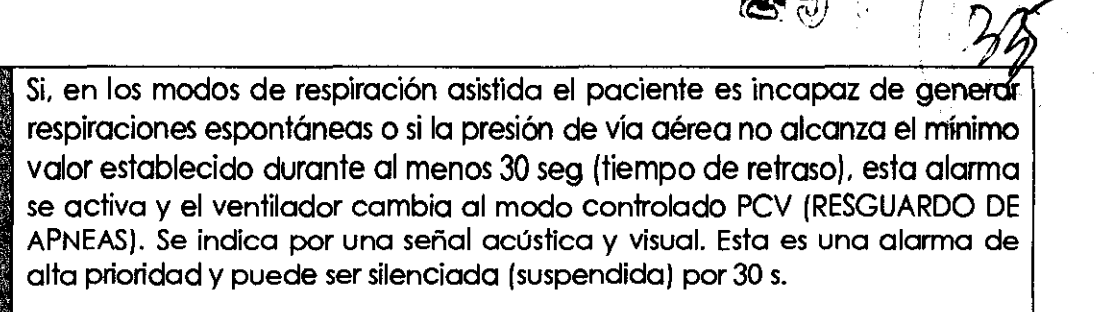

 $\mathcal{D}$  is a .  $\gamma$ 

Esta es una alarma de alta prioridad que se activa después de un tiempo de retardo de O s desde el momento en que el equipa se desconecta de la fuente principal de alimentación. Se indica por una señal acústica y visual. Puede ser silenciada (suspendida) por 120 s e inhibida. La parte intema del símbolo de energía eléctrica cambia de un verde constante a un rojo parpadeante [ver los símbolos de falla del suministro de energía en el párrafo 2 de este capítulo) Puede ser silendado [ver procedimiento para la inhibición de la alarma de fallo de suministro de energía).

Esta alarma se activa 0 s después de que el voltaje de la batería cae por debajo del 50 % del nivel de carga completa. Es una alarma de prioridad media indicada por una señal acústica y visual. Puede ser silenciada. La inhibición de la señal acústica de esta alarma es la misma que para la alarma de fallo de suministro de energía ( hay sin embargo una señal visual en la zona de alarmas)

Esta alarma se activa O s después de que el voltaje de la bateña cae por debajo del 25 % del nivel de carga complete. Es una alarma de alta prioridad indicada por una señal acústica y visual. Puede ser silenciada<br>pero no inhibida.

Esta es una alarma que se activa después de un retraso de 0 s desde el momento en que la autonomía residual de la batería es de aproximadamente 10 minutos. Es una alarma de alta prioridad, señalada por un dispositivo acústico y visual. No puede ser restabledda ni tampoco inhibida.

#### **nADVERTENCIAlI**

SIEMPRE DEBE ESTAR DISPONIBLE UN SISTEMA AUXILIAR DE VENTILAClON PARA EL PACIENTE CUANDO EL VENTILADOR SE UTILIZA COMO DE SOPORTE VITAL.

#### **IIADVERTENCIAlI**

CUANDO ESTA SEÑAL DE ALARMA SE ACTIVA SOLO ESTAN DISPONIBLES 10 MINUTOS DE AUTONOMIA y LUEGO LA MAQUINA PARARA DE VENTILAR AL PACIENTE.

Esta es una alarma de baja prioridad que se activa después de un retraso de O s e indica que la máquina ha realizado 2000 horas de trabajo por lo que es aconsejable llevar a cabo un dclo de mantenimiento preventivo. No hay señal acústica. solo un mensaje de color amarillo que indica "2000 HORAS" en la zona de alarmas. Dado que esta es la única señal visual. no puede ser silenciada ni inhibida.

Esta alarma de alta prioridad ocurre en caso de que el suministro de la presión de oxigeno se mantenga por más de 5 s (tiempo de retraso) en un valor mas bajo que el mínimo necesario para permitir la operadón del equipo. Se indica mediante una señal acústica y visual. Puede silendarse (suspenderse) por 120 s. Si el porcentaje de la concentradón de oxígeno en el aire inspirado (Fi02) se establece en 21%. la alarma se inhibirá automáticamente.

Esta es una alarma de prioridad que se activa después de un retraso de O segundos e indica un mal fundonamiento del VENTILADOR. Esta alarma se indica por una señal acústica y visual. Puede ser silençiada pero no jnhibida.

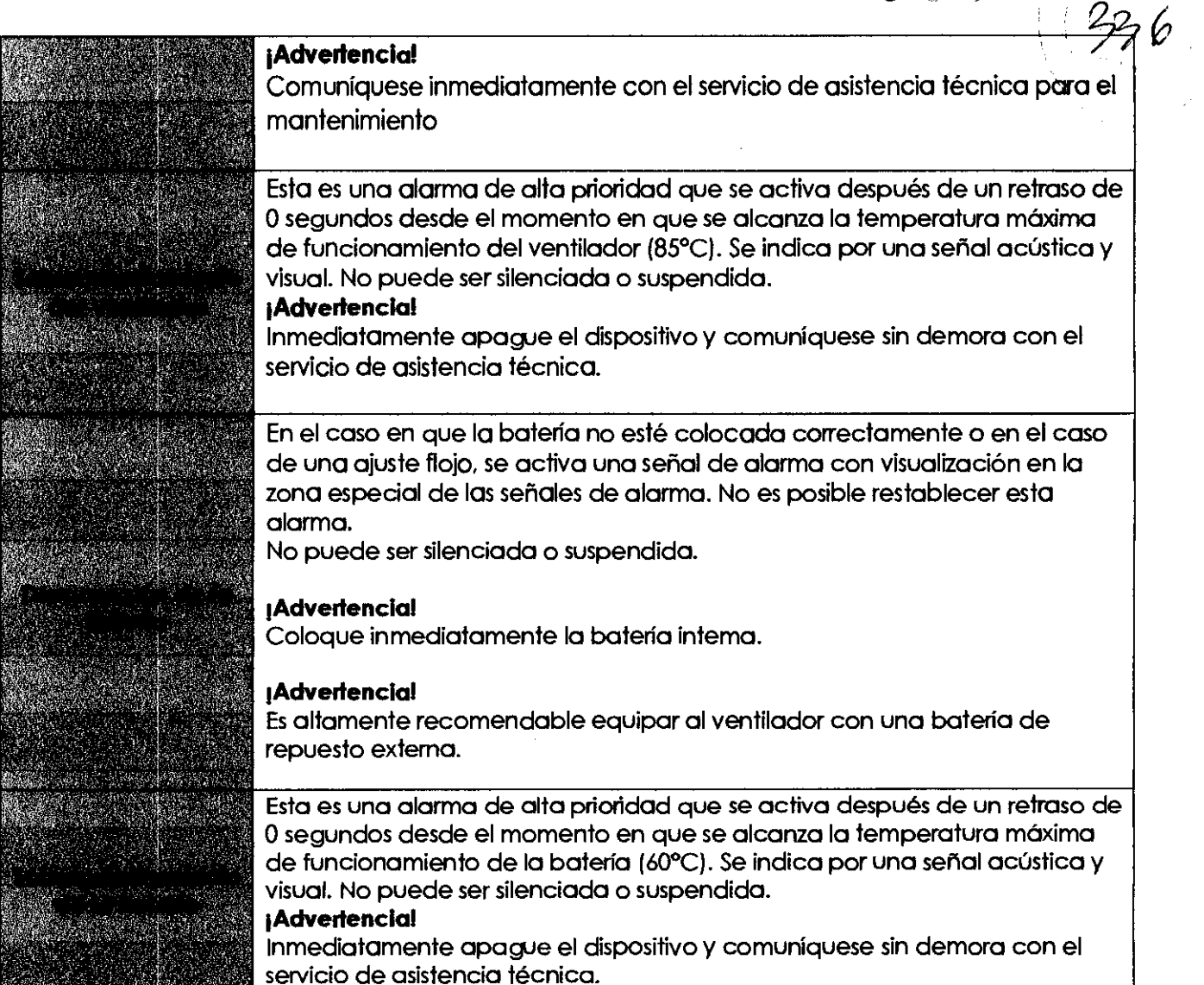

 $250$ 

#### **Reparac:lones y piezas de repuesto**

La tabla muestra las portes (componentes) que deben ser Reemplazados períódicamente o Reemplazados si están rotas o desgastadas y las que deben ser Mantenidos.

Si no se dan indicaciones, las portes deben ser reemplazadas en caso de fallo o desgaste.

La tabla provee todas las indicaciones con el fin de facilitar su consulta. mostrando los siguientes datos:

- el número de referencia utilizado en las figuras y su descripción
- el código de pedido
- el número del juego de piezas de recambio y la cantidad
- el intervalo de mantenimiento (en meses) de las piezas sujetas a desgaste.

#### **IADVERTENCIA!**

La tabla muestra un paquete de mantenimiento a realizar sobrepasado el uso de 2000 horas de trabajo o, en caso de uso limitado de la máquina, por lo menos cada 6 meses.

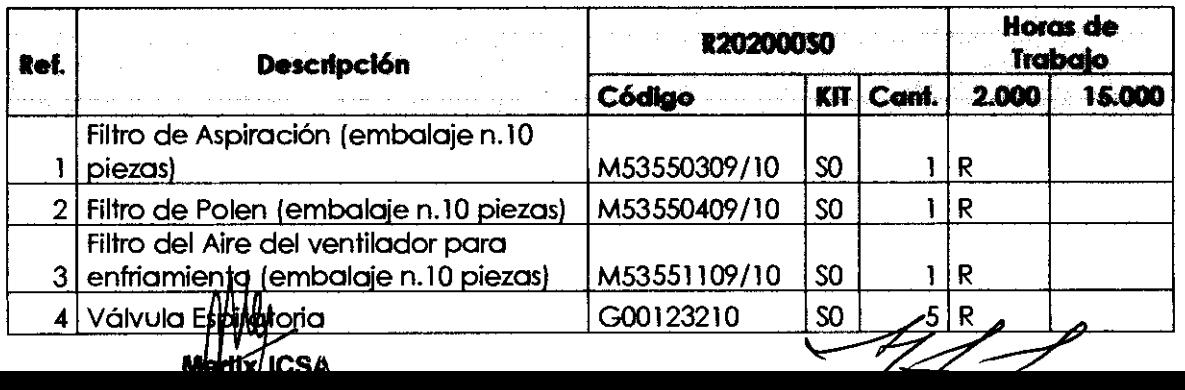

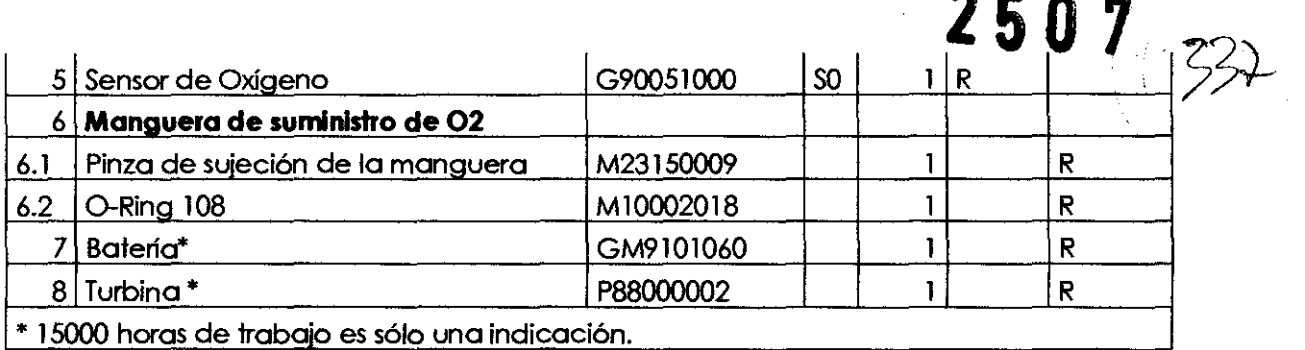

#### **KH de Mantenimiento**

Código: R202000S0 KIT de mantenimiento 2000 horas. Piezas de repuesto (15000 horas)

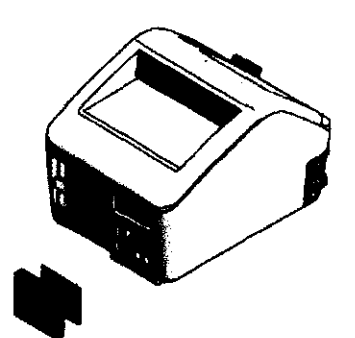

1 M53550309/1O Filtro de polvo de Aspiración (embalaje. 10 piezas) nr. 1 2.000 horas 2 M53550409/l0 Filtro de Polen (embalaje n.10 piezas) nr. 1 2.000 horas

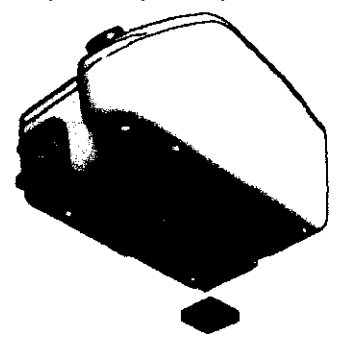

3 M53551109/l0 Filtro del Aire del ventilador para enfriamiento (embalaje n.10 piezas) nr. 1 2.000 horas

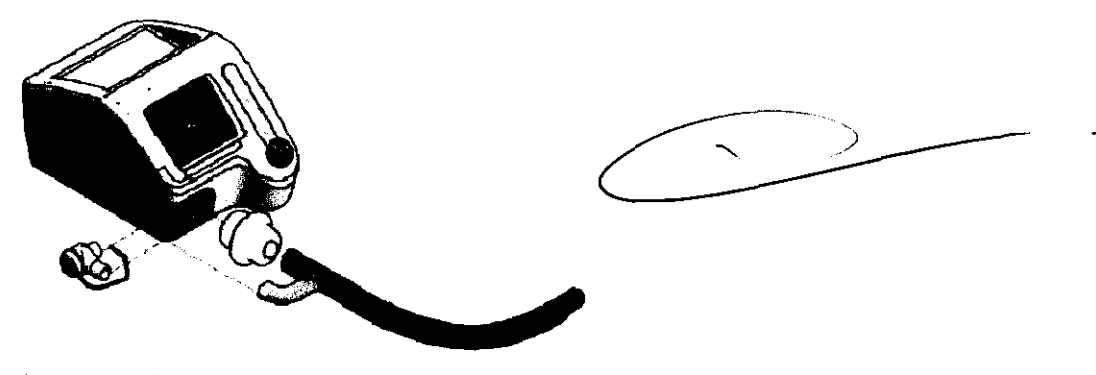

4 G00123210 Válvula Espiratoria nr. 52.000 horas 5 G90051 000 Sensor de Oxígeno nr. 1 2.000 horas 6.1 M23150009 Pinza de la Manguera nr. 1 15.000 horas 6.2 MI 0002018 O-Ring 108 nr. 1 15.000 horas 7 GM9101060 Batería Recargable nr. 1 15.000 horas

**Medix/ICSA**<br>Diego Cheja Presidente

 $4/1$ 

Bioing. Analya Gaidimauskas **Director2** Tccnica **Página 12 de 19**  MPBA *51.900* 

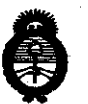

Ministerio de Salud Secretaría de Políticas, Regulación e Institutos **ANMAT** 

"2012 – Año de Homenaje al doctor D. MANVEL BELGRANO"

#### **ANEXO III**

#### **CERTIFICADO**

Expediente Nº: 1-47-18009-09-1

El Interventor de la Administración Nacional de Medicamentos, Alimentos y Tecnología Médica (ANMAT) certifica que, mediante la Disposición Nº inscripción en el Registro Nacional de Productores y Productos de Tecnología Médica (RPPTM), de un nuevo producto con los siguientes datos identificatorios característicos:

Nombre descriptivo: Respirador de atención domiciliaria

Código de identificación y nombre técnico UMDNS: 14-355 - Ventiladores, de Otro Tipo.

Marca de (los) producto(s) médico(s): SIARE

Clase de Riesgo: Clase III

Indicación/es autorizada/s: Para asistir a pacientes que tienen dificultad para respirar de forma autónoma después de haber recibido cuidados respiratorios intensivos o semi intensivos. Puede ser utilizado tanto en niños con peso mayor a 5 kg como en adultos.

Modelo/s: Falco 101, Falco 202

Condición de expendio: Venta exclusiva a profesionales e instituciones sanitarias. Nombre del fabricante: SIARE ENGINEERING INTERNATIONAAL GROUP S.R.L. Lugar/es de elaboración: 40056 Crespellano (BO), Vía Giulio Pastore, 18 - VAT N. 02619331206, Italia.

մԻ

 $J/I$ 

Se extiende a MEDIX I.C.S.A. el Certificado PM-1077-91, en la Ciudad de Buenos Aires, a ..... 0.4. MAY. 2012., siendo su vigencia por cinco (5) años a contar de la fecha de su emisión.

DISPOSICIÓN Nº

2507

 $\mathcal{A}$ 

 $\omega$  .

Dr. OTTO A. ORSINGHER **SUB-INTERVENTOR A.N.M.A.T.**